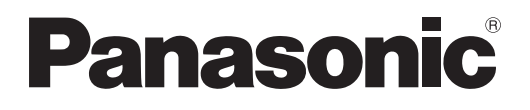

# **Инструкции по эксплуатации Функциональное руководство**

**Цифровой Блок Сопряжения  Коммерческое использование**

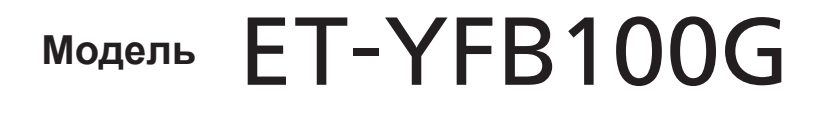

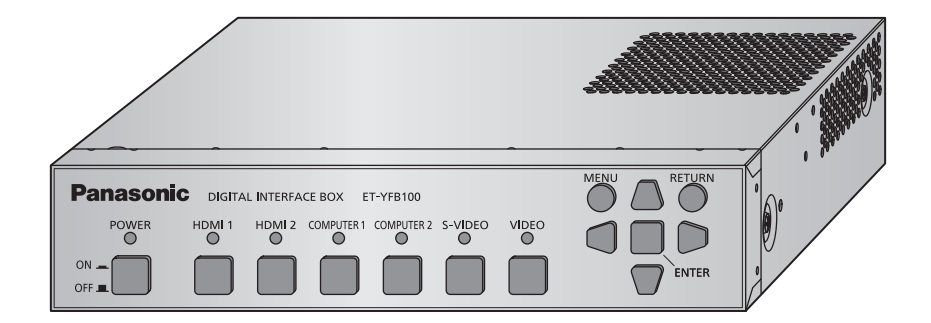

Благодарим Вас за приобретение данного изделия Panasonic.

■ Данное руководство предназначено для устройств, произведенных с мая 2013 г. и позже.

■ Перед эксплуатацией данного изделия, пожалуйста, внимательно прочитайте инструкции и сохраните данное руководство для последующего использования.

■ Перед использованием данного прибора ознакомьтесь с информацией в разделе  $\kappa$ Важные замечания по безопасности» ( $\Rightarrow$  стр. 3 - 10).

### $\blacksquare$  **Торговые марки**

- PJLink является товарным знаком, на регистрацию прав на который в Японии, Соединенных Штатах Америки и других странах и регионах подана заявка.
- Термины HDMI и HDMI High-Definition Multimedia Interface и Логотип HDMI являются товарными знаками или зарегистрированными товарными знаками HDMI Licensing Administrator, Inc. в Соединенных Штатах и других странах.
- VGA и XGA являются торговыми знаками компании International Business Machines Corporation.
- SVGA является торговым знаком компании Video Electronics Standards Association.
- В экранном меню используется шрифт Ricoh bitmap, созданный и продаваемый компанией Ricoh Company, Ltd.
- Другие названия, в том числе названия компаний и продуктов, используемые в настоящем руководстве по эксплуатации, являются торговыми марками или зарегистрированными торговыми марками их соответствующих владельцев.

Обратите внимание, на отсутствие символов ® и TM в руководстве по эксплуатации.

#### **• Рисунки в руководстве по эксплуатации**

• Обратите внимание, что рисунки Цифрового Блока Сопряжения или изображений на экране могут отличаться от фактического вида.

### **• Ссылки на страницы**

• В настоящем руководстве ссылки на страницы указываются следующим образом: ( $\Rightarrow$  стр. 00).

#### **• Используемый термин**

- В данных инструкциях «Беспроводной блок дистанционного управления», поставляемый с проектором, относится к «Пульту дистанционного управления».
- В данных инструкциях «Стойка стандарта EIA (Electronics Industries Alliance Альянс отраслей электронной промышленности)» относится к «Стойка».

# *2 - PУССКИЙ*

# **Важные замечания по безопасности Важные замечания по безопасности**

### **ПРЕДУПРЕЖДЕНИЕ:** ДАННЫЙ АППАРАТ ДОЛЖЕН БЫТЬ ЗАЗЕМЛЕН.

### **ПРЕДУПРЕЖДЕНИЕ:**

- 1. Отсоединяйте штекер кабеля питания от стенной розетки, если вы не собираетесь пользоваться устройством в течение длительного времени.
- 2. Во избежание поражения электрическим током не снимайте крышку устройства. Внутри него нет никаких деталей, обслуживаемых пользователем. Доверяйте ремонт и техническое обслуживание только квалифицированному персоналу сервисного центра.
- 3. Не удаляйте контакт заземления вилки питания. Данное устройство оборудовано трехконтактной сетевой вилкой с контактом заземления. Такая вилка подходит только к розеткам, имеющим заземление. Это сделано для безопасности. Если вы не можете вставить вилку в розетку, обратитесь к электрику. Не нарушайте заземления вилки питания.

#### **ПРЕДУПРЕЖДЕНИЕ:**

Это оборудование совместимо с классом A стандарта CISPR32.

В жилых районах это оборудование может стать причиной радиопомех.

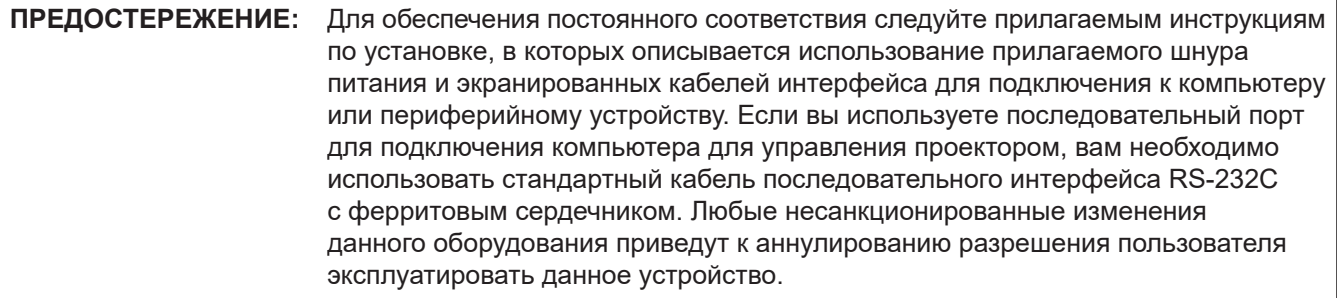

### **ПРЕДУПРЕЖДЕНИЕ:**

### **ПИТАНИЕ**

**Розетка электропитания и автоматический выключатель должны быть установлены вблизи оборудования и быть легко доступными в случае неисправности. При возникновении неисправности следует немедленно отключить оборудование от источника электропитания.** Использование неисправного прибора может привести к возгоранию или поражению электрическим током.

- $\bullet$  При попадании воды или посторонних предметов внутрь прибора необходимо отключить прибор от источника электропитания.
- При падении прибора и повреждении адаптера переменного тока необходимо отключить прибор от источника электропитания.
- $\bullet$  При обнаружении дыма, необычного запаха или шума, а также при перегревании прибора необходимо отключить прибор от источника электропитания.

Не пытайтесь самостоятельно отремонтировать прибор. Для устранения неисправностей обратитесь в авторизованный сервисный центр.

#### **Во время грозы не прикасайтесь к прибору, шнуру питания, вилке, соединителю питания или адаптеру переменного тока.**

Это может привести к поражению электрическим током.

#### **Не делайте ничего, что может повредить шнур питания или его вилку, а также соединитель питания или адаптер переменного тока.**

При использовании поврежденного сетевого шнура возможно короткое замыкание, удар электрическим током или возгорание.

 $\bullet$  Не повреждайте сетевой шнур, не пытайтесь его модифицировать, не ставьте на него горячие или тяжелые предметы, не перегибайте, не перекручивайте его слишком сильно, а также не сворачивайте его в клубок. Если возникнет необходимость ремонта сетевого шнура или адаптера переменного тока, обращайтесь в авторизованный сервисный центр.

### **Надежно вставляйте вилку питания в розетку, соединитель питания в разъем адаптера переменного тока, а разъем адаптера переменного тока в разъем прибора.**

Если штекер неправильно вставлен в розетку, это может вызвать удар электрическим током или возгорание.  $\bullet$  Не пользуйтесь поврежденными штекерами или розетками, плохо закрепленными на стене.

**Используйте только поставляемые с прибором адаптер переменного тока и шнур питания.** Несоблюдение этих правил может стать причиной пожара или поражения электрическим током в результате короткого замыкания или перегревания.

### **Регулярно очищайте штекер шнура питания, чтобы предотвратить накопление пыли.**

Несоблюдение этого правила может привести к возгоранию. Если на штекере шнура питания скопится пыль, может возникнуть конденсация влаги, которая способна привести к повреждению изоляции.

- Отсоедините сетевой шнур от розетки электросети и вытрите штекер сухой тканью.
- Если прибор не используется в течение длительного времени, выньте вилку питания из розетки.

#### **Не прикасайтесь к шнуру питания, вилке, соединителю питания или адаптеру переменного тока мокрыми руками.**

Несоблюдение этих правил может стать причиной поражения электрическим током.

#### **Не допускайте перегрузки розетки электросети.**

При перегрузке розетки электросети (например, слишком большим количеством переходников) может произойти ее перегрев и возгорание.

### **ИСПОЛЬЗОВАНИЕ/УСТАНОВКА**

**Не устанавливайте прибор на мягких поверхностях, таких как ковры или пористые половики.** Такие действия могут привести к перегреву прибора, что может вызвать ожоги, пожар или поломку прибора.

### **Не устанавливайте прибор во влажных или пыльных помещениях, или в местах, где он может соприкасаться с масляным дымом или паром.**

Использование прибора в таких условиях может привести к возгоранию или поражению электрическим током.

### **ПРЕДУПРЕЖДЕНИЕ:**

#### **Не блокируйте входные/выходные вентиляционные отверстия и не накрывайте их тканью, бумагой и т.п.**

Несоблюдение этого условия приводит к перегреву прибора и, как следствие, к его возгоранию или повреждению.

 $\bullet$  Установите прибор в месте, где верхние и боковые вентиляционные отверстия не будут закрыты.

### **Не прикасайтесь к прибору на длительное время.**

Части прибора и/или адаптер переменного тока могут нагреться и вызвать низкотемпературный ожог\*, если к ним прикасаться в течение длительного времени.

\* Лица, страдающие заболеваниями крови (такими, как сосудистые заболевания, различные формы диабета, плохое/ограниченное кровообращение) или пониженной чувствительностью кожи (люди преклонного возраста) особенно чувствительны к последствиям низкотемпературных ожогов.

#### **Не пытайтесь разобрать или модифицировать прибор.**

Внутри устройства присутствует высокое напряжение, которое может стать причиной пожара или поражения электрическим током.

 $\bullet$  Для выполнения осмотра, технического обслуживания или ремонта устройства обращайтесь в авторизованный сервисный центр.

#### **Не допускайте попадания металлических предметов, легковоспламеняющихся веществ и жидкостей внутрь прибора. Не допускайте намокания прибора.**

Это может привести к короткому замыканию или перегреву и стать причиной возгорания, поражения электрическим током или неисправности прибора.

- $\bullet$  Не размещайте емкости с жидкостью и металлические предметы вблизи прибора.
- При попадании жидкости внутрь прибора проконсультируйтесь с продавцом.
- Особое внимание следует уделять детям.

### **ПРИНАДЛЕЖНОСТИ**

#### **Не используйте прилагаемый шнур питания или адаптер переменного тока с какими-либо другими устройствами, кроме данного прибора.**

Использование прилагаемого шнура питания или адаптера переменного тока с какими-либо другими устройствами, кроме данного прибора, может привести к короткому замыканию и перегреву и стать причиной возгорания и поражения электрическим током.

### **При пользовании прибором используйте только прилагаемые адаптер переменного тока и шнур питания.**

Использование другого адаптера переменного тока или шнура питания может стать причиной возгорания.

### **Храните инструменты (винты с потайной головкой Phillips, опорные ножки, винты для опорных ножек, монтажный кронштейн для фиксации блока питания, винт монтажного кронштейна для фиксации блока питания) в недоступном для детей месте.**

Будучи случайно проглоченными, они могут причинить вред здоровью.

• В этом случае немедленно обратитесь к врачу.

### **ВНИМАНИЕ:**

### **ПИТАНИЕ**

**При отсоединении шнура питания от розетки держите его за вилку и придерживайте розетку.** Если тянуть за шнур, можно случайно его повредить, что влечет за собой опасность возгорания или поражения электрическим током.

**Если прибор не используется в течение длительного времени, выньте вилку питания из розетки.** Несоблюдение этого правила может привести к возгоранию или поражению электрическим током.

**Отключите сетевую вилку от розетки перед выполнением очистки прибора.** Несоблюдение этого правила может привести к поражению электрическим током.

### **ИСПОЛЬЗОВАНИЕ/УСТАНОВКА**

#### **Не ставьте на прибор тяжелые предметы.**

Несоблюдение этих правил может привести к падению прибора и, как следствие, к серьезным повреждениям и травмам. Это также может привести к повреждению или деформации прибора.

#### **Не опирайтесь на прибор.**

Вы можете упасть, что приведет к травмам или поломке прибора.

 $\bullet$  Будьте особенно осторожны и не позволяйте детям вставать или садиться на прибор.

#### **Не устанавливайте прибор в местах, которые не способны выдержать его полную весовую нагрузку, а также на наклонные и нестабильные поверхности.**

Нарушение этого условия вызовет падение или опрокидывание прибора, что в свою очередь может привести к увечью или поломке.

### **При установке прибора в нижней части стола будьте внимательны в выборе места, где прибор не подвергался бы внешнему воздействию (от удара ногой и т.п.).**

Ослабление крепежных винтов может вызвать падение прибора и его поломке или деформации.

• Належно затяните крепежные винты.

#### **Не устанавливайте прибор на горячую поверхность.**

Несоблюдение этого правила может стать причиной повреждения корпуса или внутренних элементов и привести к возгоранию.

• Не устанавливайте прибор около радиатора и не подвергайте его воздействию прямых солнечных лучей.

#### **Перед перемещением прибора всегда извлекайте из него все кабели.**

Если переместить прибор, не отключив от него все кабели, можно повредить кабели, что влечет за собой опасность возгорания или поражения электрическим током.

### **ПРИНАДЛЕЖНОСТИ**

#### **Не подвергайте адаптер переменного тока сильному внешнему воздействию.**

Падение адаптера с высоты или любое другое сильное воздействие могут вызвать короткое замыкание, возгорание или поражение электрическим током.

• Если возникнет необходимость ремонта адаптера переменного тока, обращайтесь в авторизованный сервисный центр.

# **Маңызды қауіпсіздік ескертпесі Маңызды қауіпсіздік ескертпесі**

### **ЕСКЕРТУ:** БҰЛ АППАРАТТЫ ЖЕРГЕ ТАРТУ КЕРЕК.

### **ЕСКЕРТУ:**

- 1. Бұл құрылғы ұзақ уақыт бойы қолданылмаған жағдайда, штепсельді қуат көзінен ажыратыңыз.
- 2. Электр тогының соғуын болдырмау үшін қақпақты ашпаңыз. Ішінде пайдаланушы өзі жөндей алатын бөлшектер жоқ. Білікті маманға көрсеткен жөн.
- 3. Қуат ашасындағы жерге қосу контактісін алып тастамаңыз. Бұл аппарат үш контактілі жерге қосу түріндегі қуат ашасымен жабдықталған. Бұл аша тек жерге қосылған розеткаға сәйкес келеді. Бұл - қауіпсіздік мүмкіндігі. Ашаны розетка сала алмасаңыз, электрикке хабарласыңыз. Жерге қосу ашасының мақсатын бұзбаңыз.

### **ЕСКЕРТУ:**

Бұл өнім CISPR32 стандартты A класымен үйлесімді. Тұрғын жайда қолданылғанда, бұл өнім радио кедергілер тудыруы мүмкін.

**САҚТЫҚ:** Сәйкестікті қамтамасыз ету үшін тіркелген орнату нұсқауларын орындаңыз, оның ішінде компьютерге немесе сыртқы құрылғыға жалғаған кезде пайдаланатын қуат сымы және қорғалған интерфейс кабельдерді пайдалану нұсқаулығы бар. Проекторды сырттан басқару үшін дербес компьютерді жалғау үшін сериялық портты пайдалансаңыз, ферриттік өзегі бар сатылымдағы RS-232C сериялық интерфейстік кабелін пайдалану керек. Осы құрылғыға рұқсатсыз жасалған өзгертулер немесе жаңартулар пайдаланушының құрылғыны пайдалану құқығын жарамсыз етуі мүмкін.

### **ЕСКЕРТУ:**

### **KYAT**

**Розетка немесе ажыратқыш құрылғының жанында орнатылуы және ақаулық болған кезде қол оңай жетуі тиіс. Егер төмендегі мәселе пайда болса, қуат көзін дереу ажыратыңыз.**

Құрылғыны бұл шарттарда үзіліссіз пайдалану өртке немесе электр тогының соғуына себеп болады. • Егер құрылғының ішіне бөгде заттар немесе сү кірсе, қуатты дереу ажыратыңыз.

- Егер құрылғыны түсіріп алсаңыз немесе айнымалы ток адаптері зақымдалған болса, қуат көзін дереу ажыратыңыз.
- $\bullet$  Курылғыдан түтін, оғаш иістер немесе шығып жатқанын байқасаныз, я болмаса, қурылғының қызып кетіп жатқанын байқасаңыз, қуат көзін ажыратыңыз.

Жөндеу үшін өкілетті қызмет көрсету орталығына хабарласыңыз және құрылғыны өз бетіңізбен жөндеуге әрекеттенбеңіз.

#### **Найзағай кезінде құрылғыға, қуат сымына, ашаға, қуат жалғағышына немесе айнымалы ток адаптеріне тимеңіз.**

Бұл шараны орындамау электр тогының соғуына себеп болуы мүмкін.

#### **Қуат сымын, ашаны, қуат жалғағышын немесе айнымалы ток адаптерін зақымдауы мүмкін ештеңе істемеңіз.**

Егер қуат сымы зақымдалған кезде пайдаланылса, электр тогының соғуы, қысқа тұйықталу немесе өрт шығуы мүмкін.

• Қуат сымын зақымдамаңыз, оны жаңартпаңыз, ыстық заттардың жанына қоймаңыз, қатты бүкпеңіз, айналдырмаңыз, тартпаңыз, үстіне ауыр заттар қоймаңыз немесе түйіндемеңіз.

Қуат сымын немесе айнымалы ток адаптерні жөндеу қажет болса, өкілетті қызмет көрсету орталығына хабарласыңыз.

#### **Ашаны розеткаға, қуат жалғағышын айнымалы ток адаптерінің ұяшығына және айнымалы ток адаптерінің ашасын құрылғы ұяшығына толығымен кіргізіңіз.**

Егер аша дұрыс салынбаған болса, электр тогы соғуы немесе қызып кетуі мүмкін.

• Зақымдалған ашаларды немесе қабырғадан босап қалған розеткаларды пайдаланбаңыз.

### **Қамтамасыз етілген айнымалы ток адаптерінен немесе қуат сымынан басқа ештеңені пайдаланбаңыз.**

Қамтамасыз етілген қуат сымын немесе айнымалы ток адаптерін пайдаланбау қысқа тұйықталу немесе қызып кету тудырған өртке немесе ток соғуларына әкелуі мүмкін екенін ескеріңіз.

#### **Қуат ашасын шаң басып қалмауы үшін үнемі тазалап тұрыңыз.**

Мұны орындамау өртке себеп болуы мүмкін. Егер қуат ашасына шаң жиналып қалса, нәтижесінде болатын ылғалдылық оқшаулауды зақымдауы мүмкін.

- $\bullet$  Куат ашасын розеткадан суырып алып, оны құрғақ шүберекпен үнемі тазалаңыз.
- Егер құрылғы ұзақ уақыт бойы пайдаланбаған кезде, қуат ашасын розеткадан ажыратыңыз.

#### **Қуат сымын, ашаны, қуат жалғағышын немесе айнымалы ток адаптерін ылғалды қолдармен ұстамаңыз.**

Бұл шараны орындамау электр тогының соғуына себеп болуы мүмкін.

#### **Розетканы шамадан тыс жүктемеңіз.**

Егер қуат көзі шамадан тыс жүктелсе (мысалы, тым көп адаптор пайдаланылса), қызып кетуі және өрт шығуына себеп болуы мүмкін.

### **ЕСКЕРТУ:**

### **ПАЙДАЛАНУ/ОРНАТУ**

**Құрылғыны кілемдер немесе алаша сияқты жұмсақ материалдардың үстіне қоймаңыз.** Солай жасау құрылғының қызып кетуіне, нәтижесінде күйіп қалу, өрт немесе құрылғыны зақымдауы мүмкін.

**Құрылғыны ылғалды немесе шаңды жерлерге, я болмаса, жуынатын бөлме сияқты майлы түтінмен немесе бумен жанасатын жерлерге орнатпаңыз.**

Осындай жағдайда құрылғыны пайдалану өртке немесе ток соғуға әкеледі.

### **Шығару саңылауларын бітемеңіз немесе шүберекпен, қағазбен не т.б. заттармен жаппаңыз.**

Солай жасау құрылғының қызып кетуіне, нәтижесінде өрт болуы немесе құрылғыны зақымдауы мүмкін.  $\bullet$  Курылғыны жоғарғы және бүйірлік шығару саңылаулары бітелмейтін жерге орнатыңыз.

### **Құрылғыны ұзақ уақыт бойы ұстамаңыз.**

Құрылғының және/немесе айнымалы ток адаптерінің бөліктері қызуы мүмкін және ұзақ уақыт бойы ұстаса, төмен температуралық күйіктерді\* тудыруы мүмкін.

\* Қан аурулары (мысалы, тамыр аурулары, диабет, нашар/шектелген айналым) немесе тері сезімталдығы нашар адамдар (қарттар) әсіресе төмен температуралық күйіктерге душар болуға бейім келеді.

### **Құрылғыны қайта құруға немесе бөлшектеуге әрекеттенбеңіз.**

Жоғары кернеу өртке немесе электр тогының соғуына себеп болуы мүмкін.

• Қандай да бір тексеру, реттеу және жөндеу жұмыстары үшін өкілетті қызмет көрсету орталығына хабарласыңыз.

### **Құрылғының ішіне темір заттардың, тез тұтанатын заттардың немесе сұйықтықтардың кіруіне жол бермеңіз. Құрылғының дымқыл болуына жол бермеңіз.**

Солай жасау қысқа тұйықтауға, қызып кетуге, нәтижесінде өртке, электр тогының соғуына немесе құрылғының жұмыс істемей қалуына себеп болуы мүмкін.

- $\bullet$  Ішінде сұйықтығы немесе темір заттар бар ыдыстарды құрылғының жанына қоймаңыз.
- Егер құрылғыға сұйық зат кіріп кетсе, сатушыға хабарласыңыз.
- Балаларға тиісті назар аудару керек.

### **КЕРЕК-ЖАРАҚТАР**

**Жинақтағы қуат сымын немесе айнымалы ток адаптерін басқа құрылғыларда пайдаланбаңыз.** Жинақтағы қуат сымын немесе айнымалы ток адаптерін басқа құрылғыларда пайдалану қысқа тұйықталуларды немесе қызып кетуді тудыруы және ток соғуына немесе өртке әкелуі мүмкін.

**Қамтамасыз етілген айнымалы ток адаптерін және қуат сымын тек осы құрылғыны пайдаланып жатқанда пайдаланыңыз.**

Қамтамасыз етілгеннен басқа айнымалы ток адаптерін немесе қуат сымын пайдалану өртке әкелуі мүмкін.

**Керек-жарақтарды (жалпақ Phillips бұрандаларын, жинақ табандарын, жинақ табанның бұрандаларын, айнымалы ток адаптерін бекітуге арналған бекіту кронштейнін, айнымалы ток адаптерін бекітуге арналған бекіту кронштейнін) кішкентай балалар жетпейтін жерде ұстаңыз.** Байқаусызда жұтып қойса, денсаулыққа зиян келеді.

• Егер бөлшектерді жұтып қойсаныз, дереу дәрігерге қаралыңыз.

### **САҚТЫҚ:**

### **KYAT**

**Қуат сымын ажыратқан кезде, қуат ашасын және қуат қосқышын ұстағаныңызға көз жеткізіңіз.** Егер қуат сымы өздігінен ажыратылып қалса, сым зақымдалады, өрт, қысқа тұйықталу немесе электр тогының соғуы мүмкін.

**Егер құрылғы ұзақ уақыт бойы пайдаланбаған кезде, қуат ашасын розеткадан ажыратыңыз.** Солай жасау өртке немесе электр тогының соғуына себеп болуы мүмкін.

**Құрылғыны тазалау жұмыстарын жүргізбес бұрын қуат ашасын розеткадан ажыратыңыз.** Солай жасау электр тогының соғуына себеп болуы мүмкін.

### **ПАЙДАЛАНУ/ОРНАТУ**

### **Құрылғының үстіне ауыр заттар қоймаңыз.**

Бұл шараны орындамау құрылғының деңгейсіз болуы және құлауы мүмкін, нәтижесінде зақымға немесе жарақатқа себеп болады. Құрылғы зақымдалады немесе бүлінеді.

### **Құрылғыға салмақ салмаңыз.**

Құлап кетіп, құрылғыны зақымдайсыз, нәтижесінде жарақат алуыңыз мүмкін.

 $\bullet$  Кішкентай балалардың бұл құрылғының үстіне тұруына немесе отыруына жол бермеңіз.

### **Бұл құрылғыны толық салмағын ұстауға жеткілікті күшті емес жерге, я болмаса, көлбеу немесе тұрақсыз бетке орнатпаңыз.**

Осы сақтық шарасын орындамау құрылғының құлауына немесе төңкерілуіне себеп болады, нәтижесінде қатты жарақат алу немесе зақымдануға себеп болады.

**Құрылғыны үстел астына орнатып жатсаңыз, аяқтар, т.б. әсер етпейтін жерді таңдаңыз.** Босатып жатқан бекіту бұрандалары құрылғының құлауына әкеліп, бұл құрылғының зақымдалуына

немесе пішінін өзгертуіне әкелуі мүмкін.

• Бұрандаларды берік түрде бекемдеңіз.

### **Құрылғыны тым қатты ыстық жерге орнатпаңыз.**

Солай жасау сыртқы корпусының немесе ішкі құрамдас бөліктерінің тозып, өртке себеп болуы мүмкін. • Тікелей күн сәулесі түскен немесе пештердің жанында аса мұқият болыңыз.

#### **Құрылғыны жылжытудан бұрын әрдайым барлық кабельдерді ажыратыңыз.**

Кабельдері жалғаулы құрылғыны жылжыту салдарынан кабельдер зақымдалады, бұл өрт немесе электр тогының соғуына себеп болады.

### **КЕРЕК-ЖАРАҚТАР**

#### **Айнымалы ток адаптеріне қатты соққы әсерін тигізбеңіз.**

Түсіріп алынған немесе кез келген басқа қатты әсер етілген адаптер қысқа тұйықталуға, өртке немесе ток соғуына әкелуі мүмкін.

• Айнымалы ток адаптерін жөндеуді өкілетті қызмет көрсету орталығынан сұраңыз.

# **Особенности данного продукта**

# **Легкая настройка и повышенное удобство обслуживания**

- ▶ Цифровой вывод на проектор\*1 сигналов изображения, звука, локальной сети и последовательного управления с помощью одного кабеля категории CAT5e или выше на расстоянии до 100 m (328'11").
- \*1: Возможно, только когда блок сопряжения подключен к проектору, совместимому с DIGITAL LINK.
- ▶ Легкий компактный корпус, который легко можно прикрепить к стойке или на нижнюю часть стола в конференц-зале.

# **Интуитивно понятный пользовательский интерфейс**

- ▶ И проектором, и блоком сопряжения можно управлять с пульта дистанционного управления проектора\*1. Переключение входного сигнала и настройка изображения возможны, даже когда блок сопряжения устанавливается в отличном от места просмотра помещении.
- \*1: Возможно, только когда блок сопряжения подключен к проектору, совместимому с DIGITAL LINK.

# **Улучшение возможностей подключения**

▶ Сигналы, поступающие на аналоговые входы, а также разъем HDMI, преобразуются и выводятся в цифровом виде. Поэтому передача данных возможна без ухудшения качества изображения.

# **Быстрая подготовка к работе**

Дополнительная информация приведена на соответствующих страницах.

- **1. Установите блок сопряжения. ( стр. 17)**
- **2. Подключите блок сопряжения и проектор. ( стр. 20)**
- **3. Подключите проектор к другим устройствам. ( стр. 20)**
- **4. Подключите блок питания. ( стр. 25)**
- **5. Включите блок сопряжения. ( стр. 26)**
- **6. Выберите входной сигнал. ( стр. 27)**

# **Важная информация**

### **Важные замечания по безопасности ..... 3**

### **Меры предосторожности при**

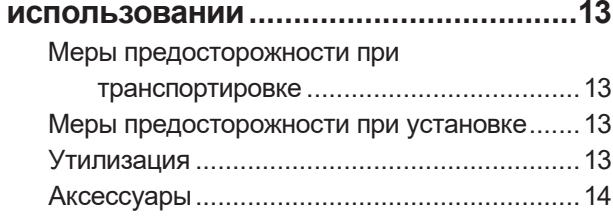

# **Подготовка**

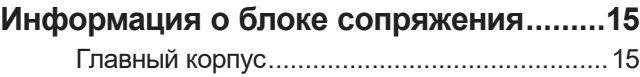

# **Начало работы**

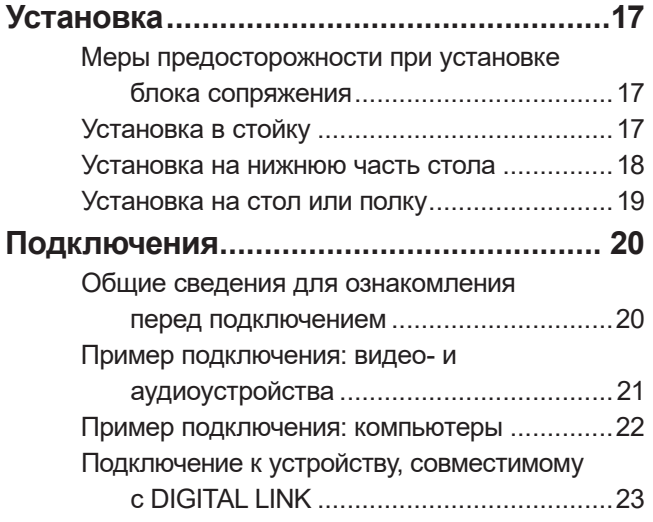

# **Основные операции**

### **Включение/выключение блока**

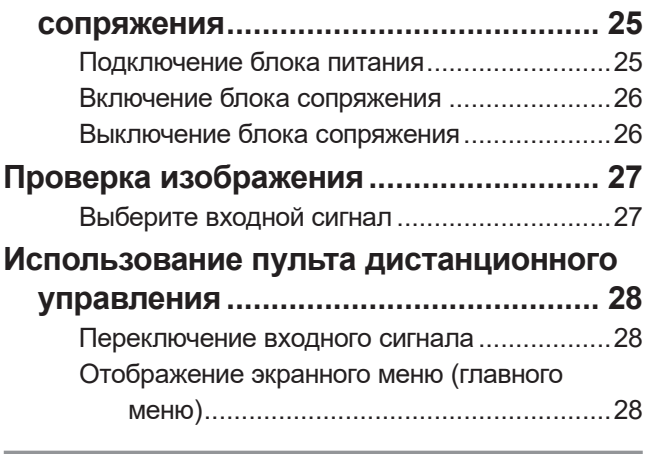

# **Установки**

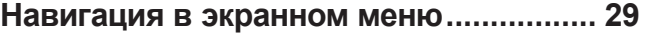

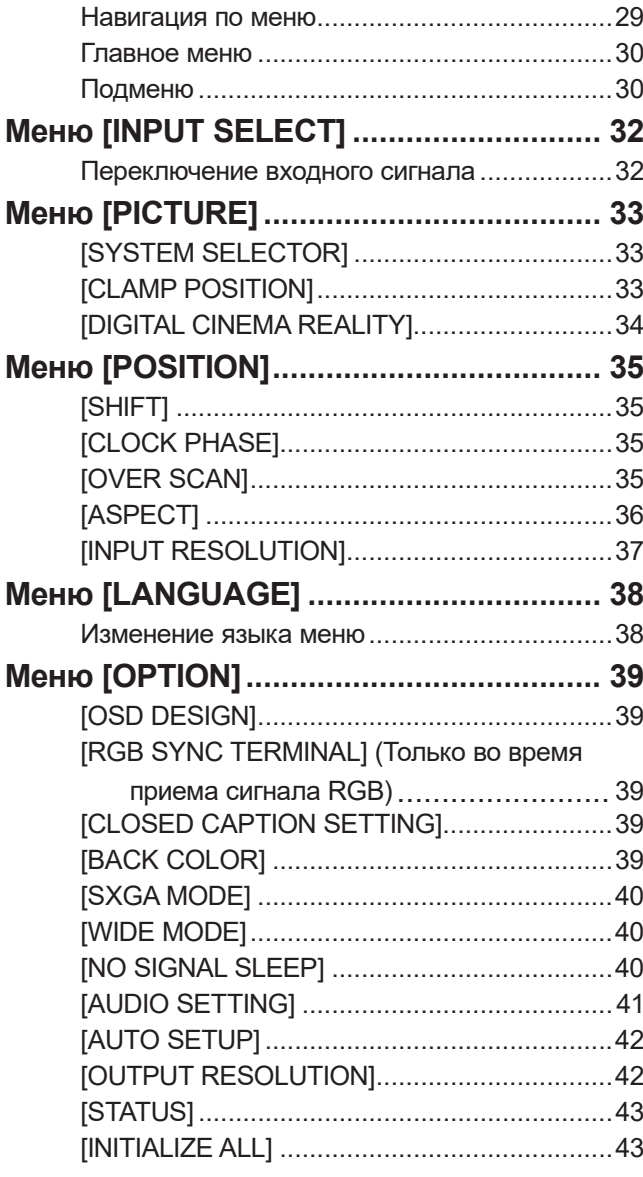

# **Приложение**

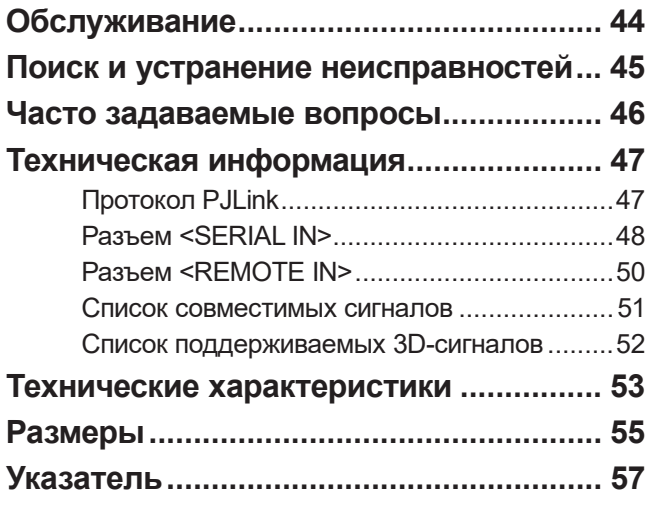

*12 - PУССКИЙ*

## **Меры предосторожности при транспортировке**

• При транспортировке блока сопряжения избегайте сильных вибраций и ударов. Такое действие может повредить внутренние компоненты и стать причиной неисправностей.

## **Меры предосторожности при установке**

### ■ **Не устанавливайте блок сопряжения на улице.**

Блок сопряжения предназначен для использования только в помещении.

### ■ **Не устанавливайте блок сопряжения в следующих местах.**

- $\bullet$  В местах, подверженных вибрациям и ударам, например в автомобиле или другом транспортном средстве: это может повредить внутренние компоненты или стать причиной неисправностей.
- Вблизи осветительного оборудования (осветительные приборы и т. п.) и в других местах сильного колебания температуры («Условия эксплуатации» (• стр. 54)): это может стать причиной неисправностей.
- Вблизи высоковольтных линий электропередач или электромоторов: это может помешать работе блока сопряжения.

### ■ **Всегда устанавливайте блок сопряжения нижней стороной вниз.**

• Такое действие может сократить срок эксплуатации внутренних компонентов и стать причиной неисправностей.

### ■ **Не устанавливайте устройство на высоте более 2 700 m (8 858') над**

### **уровнем моря.**

Это может сократить срок эксплуатации компонентов и стать причиной неисправностей.

### ■ **Если блок сопряжения устанавливается в месте с частыми**

### **электростатическими разрядами, то перед началом использования**

### **примите надлежащие меры по устранению электростатических**

### **разрядов.**

- $\bullet$  Если блок сопряжения используется в месте с частыми электростатическими разрядами, например на ковре, то соединения DIGITAL LINK и проводной ЛВС могут часто разрываться. В этом случае устраните электростатические разряды и источник помех, которые могут быть причиной возникновения неисправностей, с помощью антистатического коврика и переподключите DIGITAL LINK и проводную ЛВС.
- В редких случаях соединение ЛВС отключается по причине электростатических разрядов или помех. В этом случае выключите питание блока сопряжения и подключенных устройств и снова включите его. Подключите DIGITAL LINK и ЛВС.

### ■ **Блок сопряжения может работать ненадлежащим образом из-за мощных**

### **радиоволн, возникающих в результате работы радиовещательной**

### **станции или радиоприемника.**

• Если рядом с местом установки находятся объект или оборудование, излучающие мощные радиоволны, то установите блок сопряжения на достаточном удалении от источника радиоволн либо оберните кабель LAN, подключенный к разъему <DIGITAL LINK>, куском металлической фольги или поместите в металлическую трубу, заземленную с обоих концов.

# **Утилизация**

Для утилизации данного продукта узнайте у местных властей или дилера правильные способы утилизации.

# **Аксессуары**

Проверьте, чтобы блок сопряжения был укомплектован следующими аксессуарами. Номера, заключенные в < >, означают количество аксессуаров.

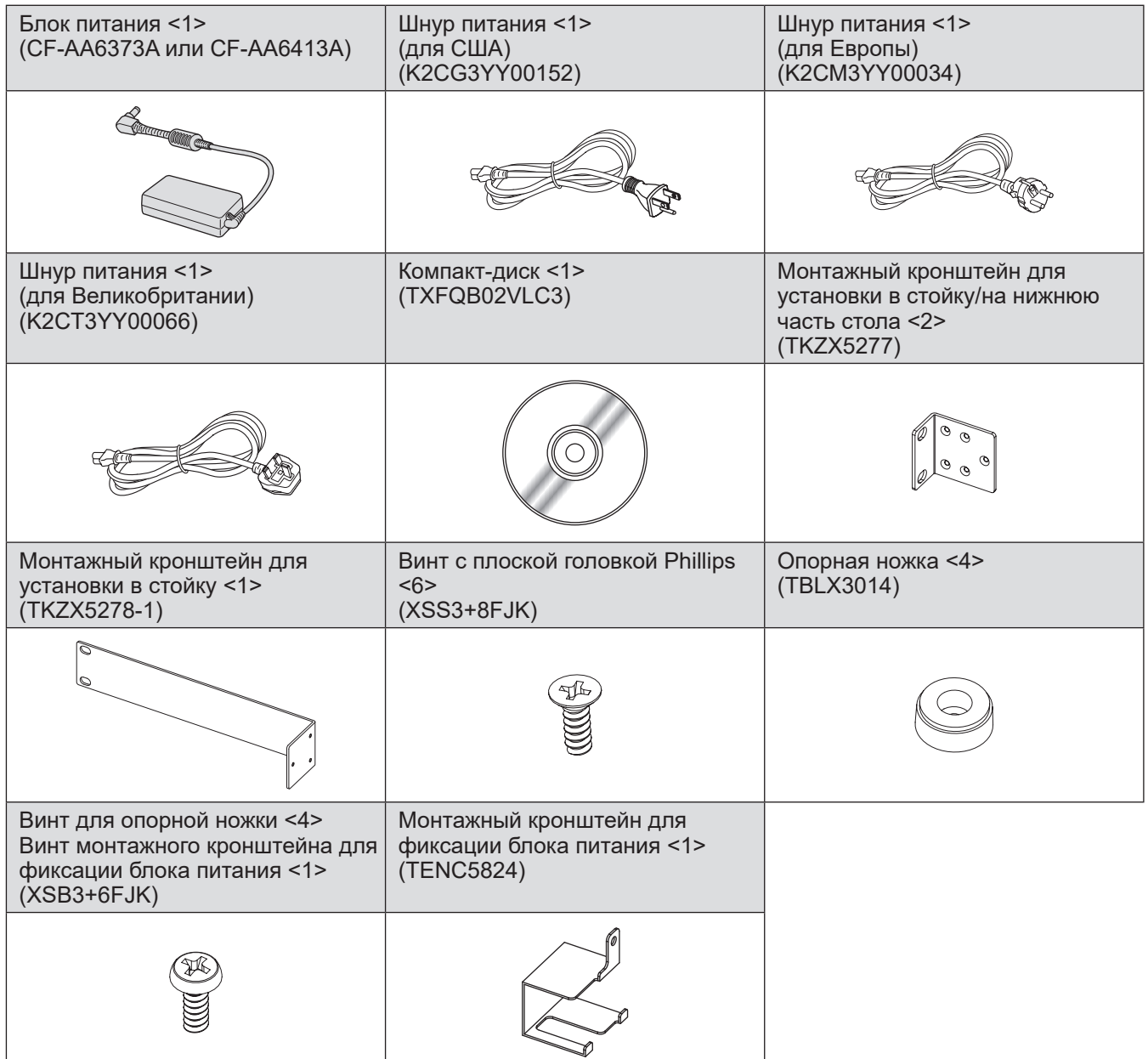

### **Внимание**

- Распаковав блок сопряжения, утилизируйте наконечник шнура питания и упаковочный материал должным образом.
- В случае недостачи аксессуаров обратитесь к дилеру.
- $\bullet$  Мелкие детали храните в надлежащем порядке и следите за тем, чтобы они были недоступны для маленьких детей.

**Примечание**

• Номера моделей аксессуаров и дополнительных аксессуаров могут быть изменены без уведомления.

### ■**Содержание входящего в комплект компакт-диска**

Содержание входящего в комплект компакт-диска следующее.

**Инструкция (PDF)**

z**Инструкции по эксплуатации — функциональное руководство**

*14 - PУССКИЙ*

# **Информация о блоке сопряжения Информация о блоке сопряжения**

# **Главный корпус**

### ■**Передняя и боковые стороны** ■ **Задняя и нижняя стороны**

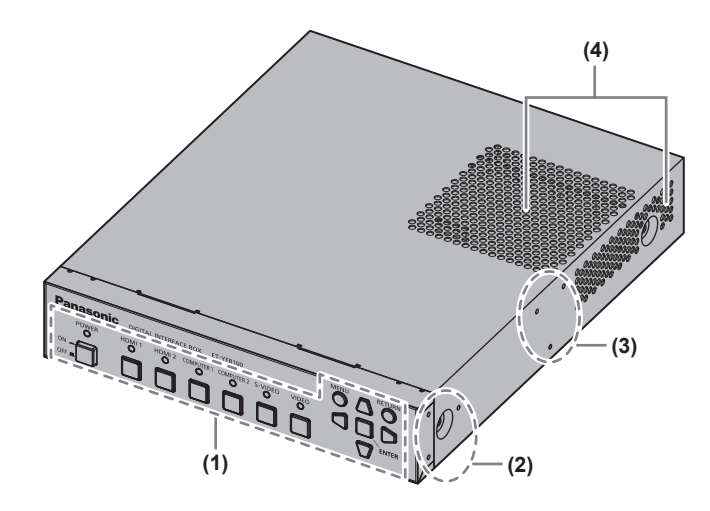

**(1) Панель управления ( стр. 15)**

■**Панель управления**

- **(2) Винтовое отверстие для установки в стойку** Винтовые отверстия для кронштейна, используемого для установки блока сопряжения в стойку.
- **(3) Винтовое отверстие для установки на нижнюю часть стола** Винтовые отверстия для кронштейна, используемого

для установки блока сопряжения на нижнюю часть стола.

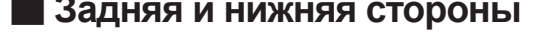

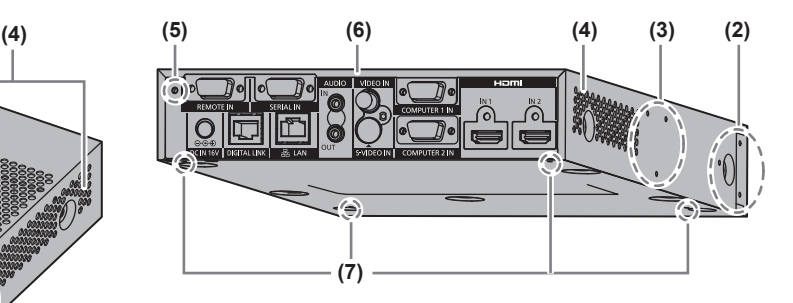

- **(4) Вентиляционное отверстие**
- **(5) Винтовое отверстие монтажного кронштейна для фиксации блока питания ( стр. 25)**
- **(6) Разъемы для подключения ( стр. 16)**
- **(7) Винтовое отверстие опорной ножки** Винтовые отверстия опорных ножек, используемых для установки блока сопряжения на стол.

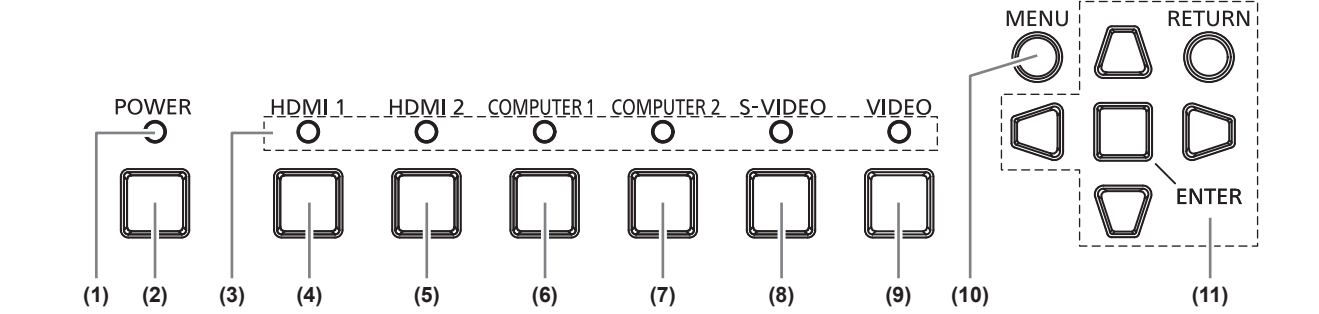

- **(1) Индикатор питания** Горит зеленым, когда питание включено. Гаснет, когда питание выключено.
- **(2) Кнопка <POWER>** Служит для включения/выключения питания.
- **(3) Индикатор входного разъема** Горит зеленым, когда разъем выбран.
- **(4) Кнопка <HDMI 1>** Переключает на входной сигнал HDMI 1.
- **(5) Кнопка <HDMI 2>** Переключает на входной сигнал HDMI 2.
- **(6) Кнопка <COMPUTER 1>** Переключает на входной сигнал компьютера 1.
- **(7) Кнопка <COMPUTER 2>** Переключает на входной сигнал компьютера 2.
- **(8) Кнопка <S-VIDEO>** Переключает на входной сигнал S-VIDEO.
- **(9) Кнопка <VIDEO>** Переключает на входной сигнал VIDEO.
- **(10) Кнопка <MENU>** Выводит на экран главное меню.
- **(11) Кнопка выбора** ▲▼◀▶ **/кнопка <RETURN>/кнопка <ENTER>** Служат для управления экраном меню.

*PУССКИЙ - 15*

## **Информация о блоке сопряжения**

### ■**Разъемы для подключения**

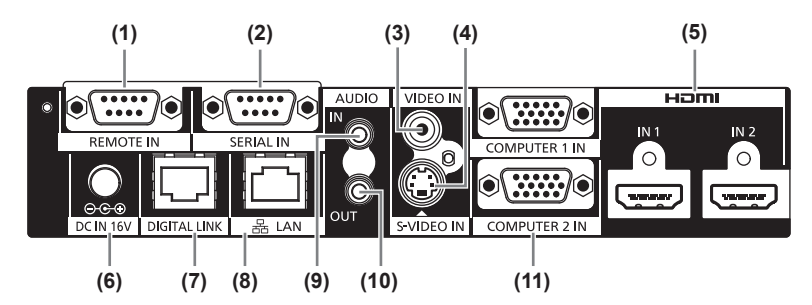

#### **(1) Разъем <REMOTE IN>**

Разъем для дистанционного управления блоком сопряжения с помощью внешней цепи управления.

#### **(2) Разъем <SERIAL IN>**

Разъем, совместимый с RS-232C, который используется для дистанционного управления. Подключенным к разъему DIGITAL LINK проектором можно управлять дистанционно. Управление блоком сопряжения отключается.

- **(3) Разъем <VIDEO IN>** Это разъем для входа видеосигналов.
- **(4) Разъем <S-VIDEO IN>** Это разъем для входа сигналов S-video.
- **(5) Разъем <HDMI IN 1>/<HDMI IN 2>** Это разъем для входа сигналов HDMI.
- **(6) Разъем <DC IN>** Служит для подключения входящего в комплект блока питания.

#### **(7) Разъем <DIGITAL LINK>**

Служит для подключения проектора, совместимого с DIGITAL LINK\*1, или рекомендованного приемника по витой паре с помощью кабеля категории CAT5e или выше  $\implies$  стр. 23).

\*1: DIGITAL LINK — это технология для передачи сигналов изображения, звука, данных по технологии Ethernet и последовательного управления по витой паре. Блок сопряжения можно подключить к проектору, совместимому с DIGITAL LINK, или приемнику по витой паре. Информацию о приемниках по витой паре других производителей, которые можно подключить к проектору, совместимому с DIGITAL LINK, и цифровому блоку сопряжения, можно получить на веб-сайте (https://panasonic.net/cns/projector/). Необходимо учитывать, что проверка устройств другого производителя произведена по параметрам, независимо определенным компанией Panasonic Connect Co., Ltd., и проверены не все функции. В случае возникновения неисправностей в работе в результате подключения устройств другого производителя свяжитесь с соответствующим производителем.

#### **(8) Разъем <LAN>**

Разъем для подключения к сети. Проектором, который подключен с помощью DIGITAL LINK, можно управлять с компьютера, подключенного к этому разъему.

- **(9) Разъем <AUDIO IN>** Разъем для входа звуковых сигналов.
- **(10) Разъем <AUDIO OUT>**

Разъем для вывода звукового сигнала, подаваемого на блок сопряжения.

**(11) Разъем <COMPUTER 1 IN>/<COMPUTER 2 IN>** Разъем для входа сигнала RGB с компьютера или сигналов YC<sub>B</sub>C<sub>R</sub>/YP<sub>B</sub>P<sub>R</sub>.

**Внимание**

• Кабель ЛВС, который подключен непосредственно к блоку сопряжения, разрешается укладывать только внутри помещения.

# **Установка**

## **Меры предосторожности при установке блока сопряжения**

- Для монтажа блока сопряжения в стойку или на нижнюю часть стола используйте входящий в комплект монтажный кронштейн для установки в стойку/на нижнюю часть стола или монтажный кронштейн для установки в стойку.
- С помощью динамометрической отвертки или динамометрического ключа затяните болты до указанного момента затяжки. Не используйте такие инструменты, как электрические или пневматические отвертки. Превышение указанных моментов затяжки при затягивании винтов может привести к повреждению монтажных винтовых отверстий, в результате чего крепление блока сопряжения с помощью кронштейнов станет невозможным.

### Правая сторона

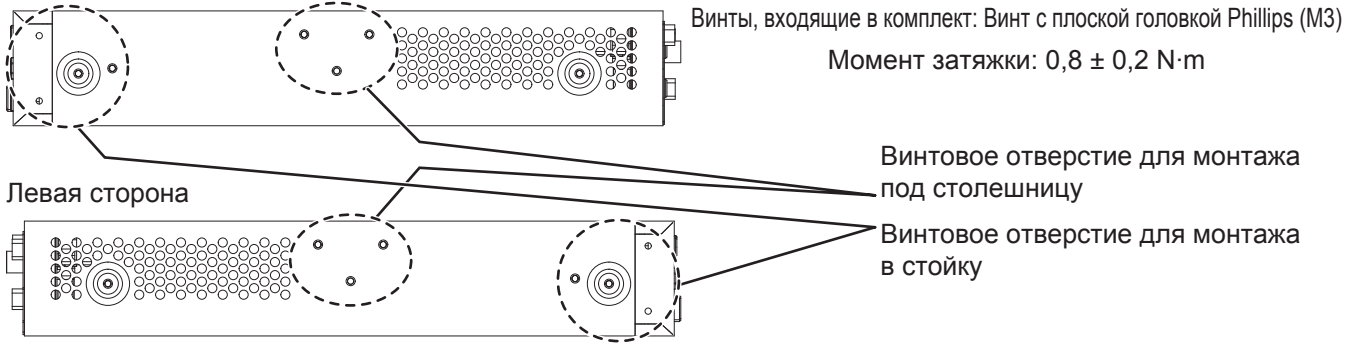

# **Установка в стойку**

**1) Прикрепите входящий в комплект монтажный кронштейн для установки в стойку.**

• Зафиксируйте монтажный кронштейн для установки в стойку в винтовых отверстиях для установки в стойку с обеих сторон блока сопряжения с помощью прилагаемых винтов с плоской головкой Phillips (3 шт.). Надежно затяните винты.

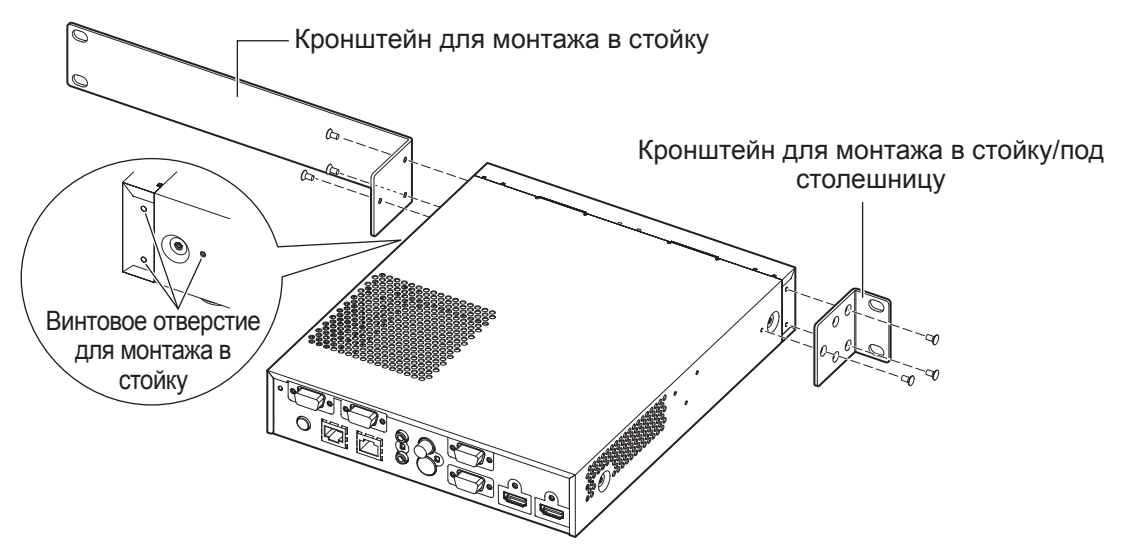

- **2) Прикрепите входящий в комплект монтажный кронштейн для установки в стойку/на нижнюю часть стола.**
	- Зафиксируйте монтажный кронштейн для установки в стойку в винтовых отверстиях для установки в стойку с обеих сторон блока сопряжения с помощью прилагаемых винтов с плоской головкой Phillips (3 шт.).

*PУССКИЙ - 17*

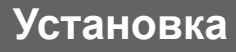

- **3) Зафиксируйте на стойке с помощью имеющихся в продаже винтов\*1 (4 шт.).**
	- \*1: Используйте винты M5 или M6 для стойка стандарта EIA (Electronics Industries Alliance Альянс отраслей электронной промышленности).
	- Надежно затяните винты.

### **Внимание**

- Во время крепления следите за тем, чтобы блок сопряжения оставался неподвижен.
- Кабели, подключенные к разъемам для подключения и входящему в комплект блоку питания, необходимо зафиксировать рядом, например к опорам стойки, чтобы масса кабелей и блока питания не оказывала непосредственного давления на блок сопряжения.
- Убедитесь, что температура внутри стойки, в которую вмонтирован блок сопряжения, не превышает 40°C (104°F).
- z При установке блока сопряжения в стойку оставьте расстояние 1 U (44,45 mm, 1,75") с верхней стороны блока сопряжения и следите, чтобы вентиляционные отверстия оставались открытыми.

### **Установка на нижнюю часть стола**

- **1) Установите входящий в комплект монтажный кронштейн для установки в стойку/на нижнюю часть стола на блок сопряжения (слева и справа).**
	- Установите кронштейн в винтовые отверстия для установки на нижнюю часть стола с боковой стороны блока сопряжения с помощью входящих в комплект винтов с плоской головкой Phillips (по 3 шт. с каждой стороны).
	- Затяните их с указанным моментом затяжки.

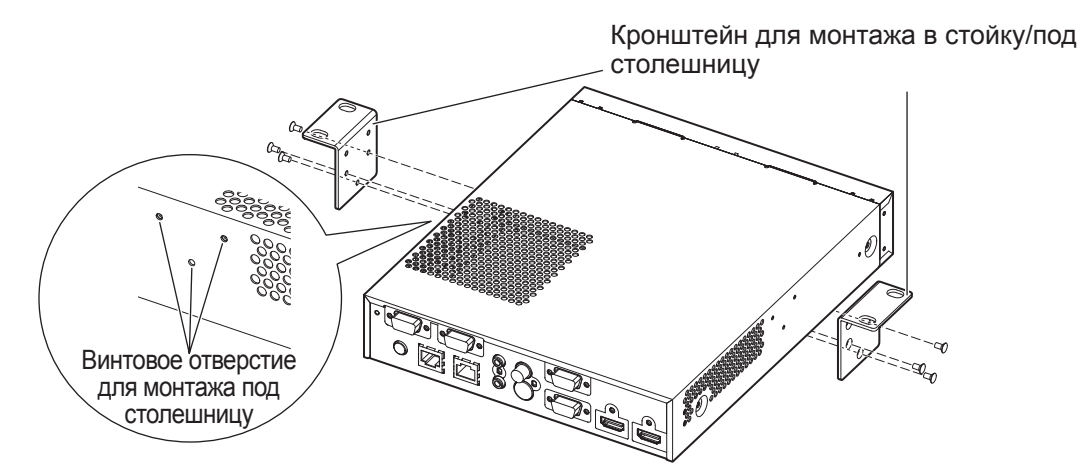

### **2) Подсоедините блок питания и монтажный кронштейн для фиксации блока питания.**

- $\bullet$  Инструкции по соединению см. в разделе «Подключение блока питания» ( $\bullet$  стр. 25).
- Если монтажный кронштейн для фиксации блока питания подсоединяется уже после закрепления блока сопряжения на нижнюю часть стола, то на участок монтажа на нижней части стола может быть оказано чрезмерное давление, что может стать причиной повреждения стола или деформации блока сопряжения.

*PУССКИЙ - 19*

- **3) Зафиксируйте устройство на нижнюю часть стола с помощью имеющихся в продаже винтов или шурупов (4 шт.).**
	- $\bullet$  Убедитесь, что крышка стола достаточно прочна, чтобы выдержать вес блока сопряжения.
	- Надежно затяните винты и шурупы.

#### **Внимание**

- Для выполнения работ по установке блока сопряжения на нижнюю часть стола обратитесь к соответствующему инженеру или дилеру.
- Если в результате прикрепления блока сопряжения на нижнюю часть стола разъемы для подключения с задней стороны окажутся труднодоступны, то рекомендуется подключить кабели заранее.
- $\bullet$  Во время крепления следите за тем, чтобы блок сопряжения оставался неподвижен. В противном случае он может повредить стол.
- При установке на нижнюю часть стола запрещается устанавливать устройство в месте, где его может задеть ногой оператор. Ослабление крепежных винтов может вызвать падение прибора и его поломке или деформации.
- $\bullet$  Кабели, подключенные к разъемам для подключения и входящему в комплект блоку питания, необходимо зафиксировать рядом, например к боковинам стола, чтобы масса кабелей и блока питания не оказывала непосредственного давления на блок сопряжения.
- Для надлежащей вентиляции оставьте расстояние не менее 3 cm (1,2") с обеих сторон блока сопряжения.
- При использовании блока сопряжения запрещается ставить на него другие предметы. Убедитесь, что вентиляционные отверстия не закрыты.

### **Установка на стол или полку**

#### **Установите входящие в комплект опорные ножки на блок сопряжения.**

 $\bullet$  Установите ножки в винтовые отверстия для опорных ножек снизу блока сопряжения с помощью входящих в комплект винтов для опорных ножек (4 шт.). Надежно затяните винты.

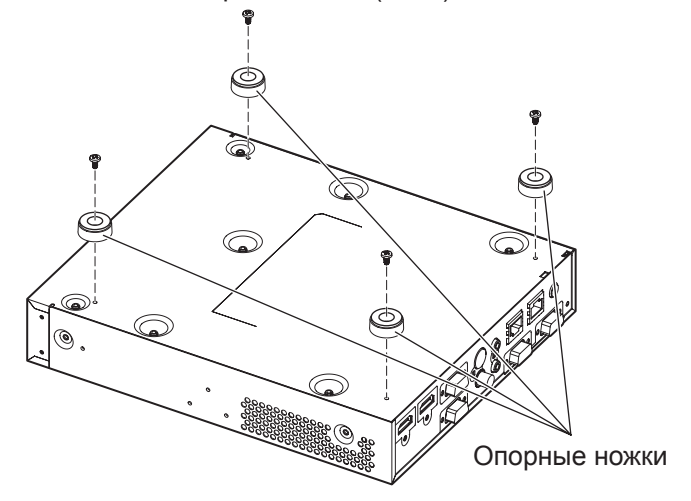

#### **Внимание**

- При установке блока сопряжения на стол или полку всегда используйте опорные ножки. При нажатии кнопок на панели управления блок сопряжения может сместиться, тем самым повредив стол или полку.
- При переворачивании блока сопряжения следите за тем, чтобы не уронить его и не вертеть им.
- Устанавливайте блок сопряжения, не прикладывая чрезмерной силы, во избежание повреждения кнопок, индикаторов и разъемов для подключения.
- Не пораньтесь о кончики винтов снизу блока сопряжения.
- Убедитесь, что масса кабелей и блока питания, подключенных к разъемам для подключения, не оказывает давления на блок сопряжения.
- При использовании блока сопряжения запрещается ставить на него другие предметы. Убедитесь, что вентиляционные отверстия не закрыты. Для надлежащей вентиляции оставьте расстояние не менее 3 cm (1,2") с обеих сторон блока сопряжения.

## **Общие сведения для ознакомления перед подключением**

- Перед подключением внимательно прочтите инструкции по эксплуатации подключаемых устройств.
- Перед подсоединением кабелей выключите питание всех устройств.
- Подключайте кабели, строго соблюдая следующие правила. В противном случае возможно возникновение неисправностей.
	- Прежде чем подключать кабель к блоку сопряжения или подключенному к нему устройству, дотроньтесь до металла, чтобы снять со своего тела электростатический заряд.
	- Запрещается использовать при подключении блока сопряжения или проектора чрезмерно длинные кабели, когда в этом нет особой необходимости. Чем длиннее кабель, тем выше вероятность помех. Если кабель свернут в моток, то он работает как антенна, и вероятность возникновения помех повышается.
	- При подключении кабеля вставляйте в его в разъемы для подключения блока сопряжения перпендикулярно, первым подключайте GND.
- Если соединительные кабели, необходимые для подключения системы, не входят в комплект подключаемых устройств или недоступны для заказа, то используйте кабели, которые совместимы с ними.
- $\bullet$  Видеосигналы со слишком сильным колебанием фазы могут привести к дрожанию изображений или волнам на экране. В этом случае необходимо подключить корректор развертки (TBC).
- Блок сопряжения принимает видеосигналы, сигналы S-video, аналоговые RGB-сигналы (синхронные сигналы — уровень TTL) и цифровые сигналы.
- Блок сопряжения не совместим с некоторыми моделями компьютеров.
- Информацию о входных сигналах изображения, которые поддерживаются блоком сопряжения, см. в разделе «Список совместимых сигналов» ( $\Rightarrow$  стр. 51).

### ■**Назначение контактов и названия сигналов разъема <S-VIDEO IN>**

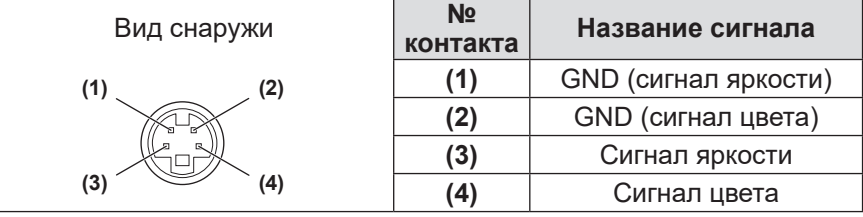

### ■**Назначение контактов и названия сигналов разъема <COMPUTER 1 IN>/<COMPUTER 2 IN>**

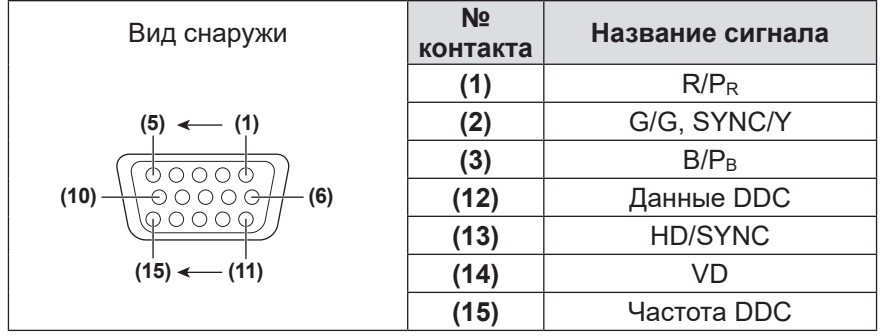

**(4)** и **(9)** не используются.

**(5)** - **(8)**, **(10)** и **(11)** - GND разъемы.

### ■**Назначение контактов и названия сигналов разъема <HDMI IN 1>/<HDMI IN 2>**

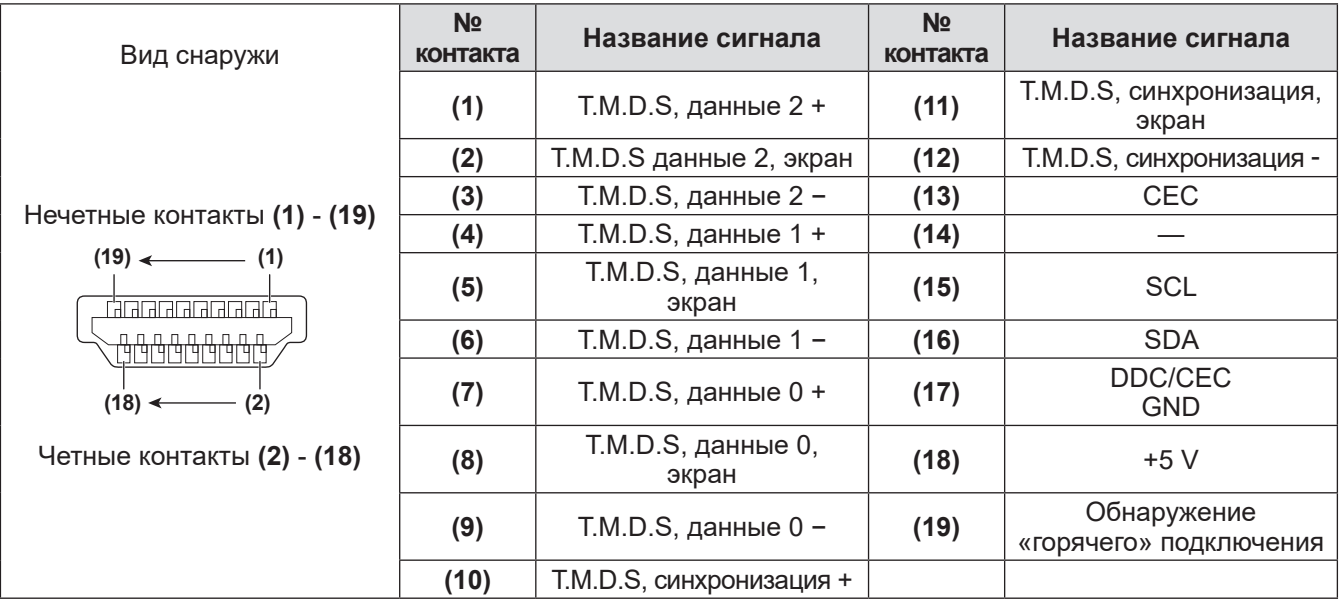

### **Пример подключения: видео- и аудиоустройства**

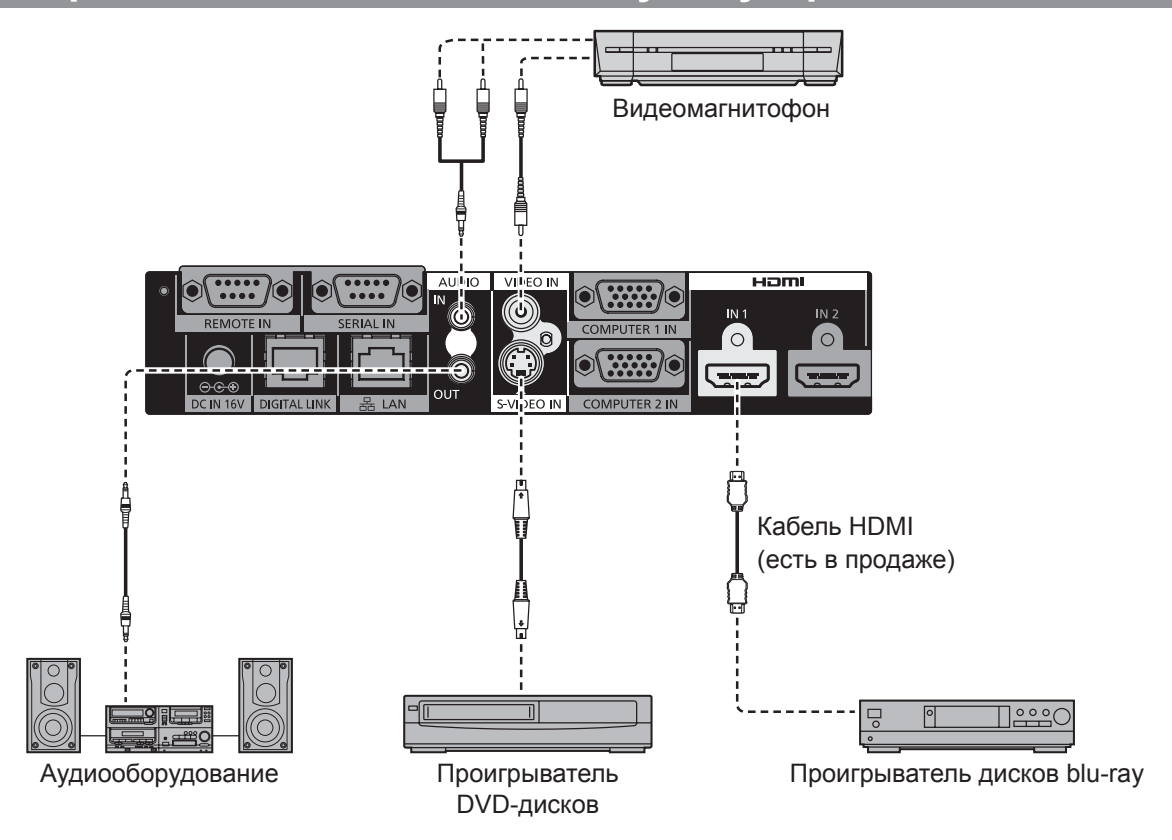

### **Примечание**

- Используйте кабель HDMI High Speed, который соответствует стандартам HDMI. Если кабель не отвечает стандарту HDMI, то изображение может прерываться или не воспроизводиться надлежащим образом.
- Блок сопряжения можно подключить к внешнему устройству, оснащенному разъемом DVI, с помощью конверсионного кабеля HDMI/DVI. Однако при использовании некоторых устройств могут возникать неполадки, например ненадлежащее воспроизведение изображения.
- Если настройка [AUDIO IN SELECT] установлена неверно, то могут возникать такие неисправности, как отсутствие вывода звука. (• стр. 41)
- $\bullet$  Блок сопряжения не поддерживает VIERA Link (HDMI).

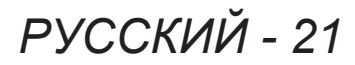

### **Пример подключения: компьютеры**

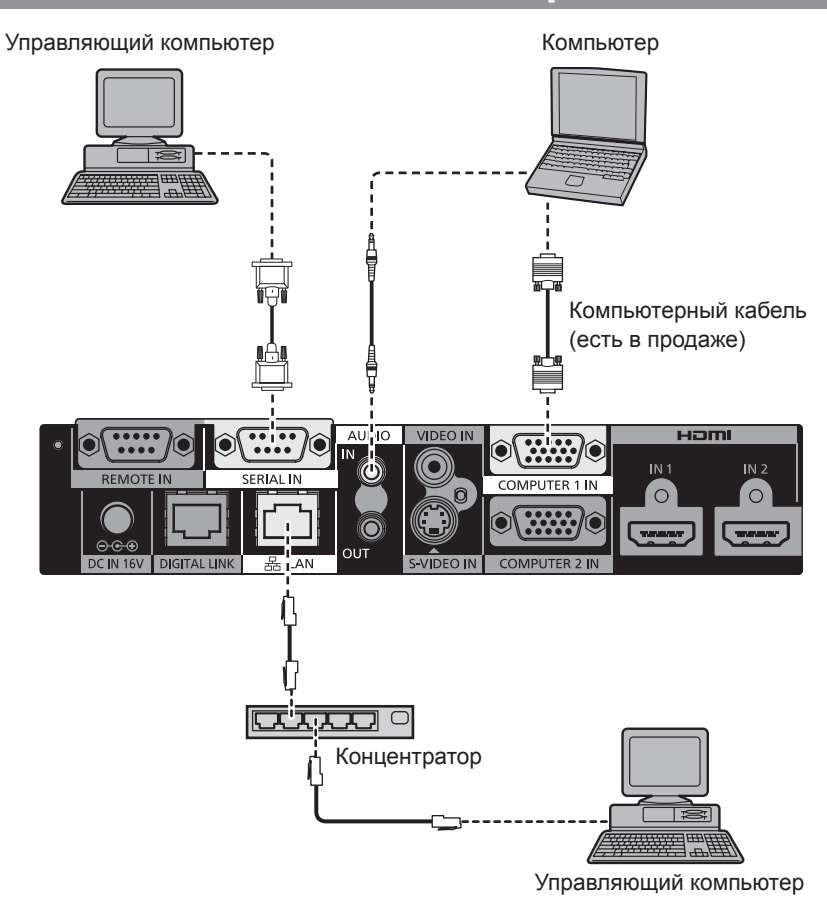

#### **Внимание**

- При подключении блока сопряжения к компьютеру или внешнему устройству используйте шнур питания, поставляемый с соответствующим устройством, и серийно выпускаемые экранированные кабели.
- Разъемы <SERIAL IN> и <LAN> расположены близко друг к другу. Поэтому, когда кабели подключены к обоим разъемам, отсоединение кабеля, подключенного к разъему <LAN>, может оказаться затруднительным. При отсоединении кабеля, подключенного к разъему <LAN>, сначала отсоедините кабель, подключенный к разъему <SERIAL IN>.

#### **Примечание**

 $\bullet$  При подключении к разъему <SERIAL IN> см. раздел «Разъем <SERIAL IN>» ( $\bullet$  стр. 48).

# **Подключение к устройству, совместимому с DIGITAL LINK**

### ■**Подключения**

**Подключение к проектору, который совместим с DIGITAL LINK**

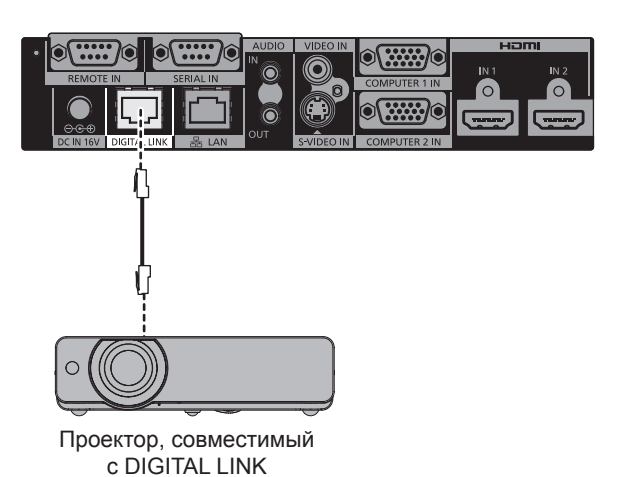

**Подключение к проектору, который не совместим с DIGITAL LINK**

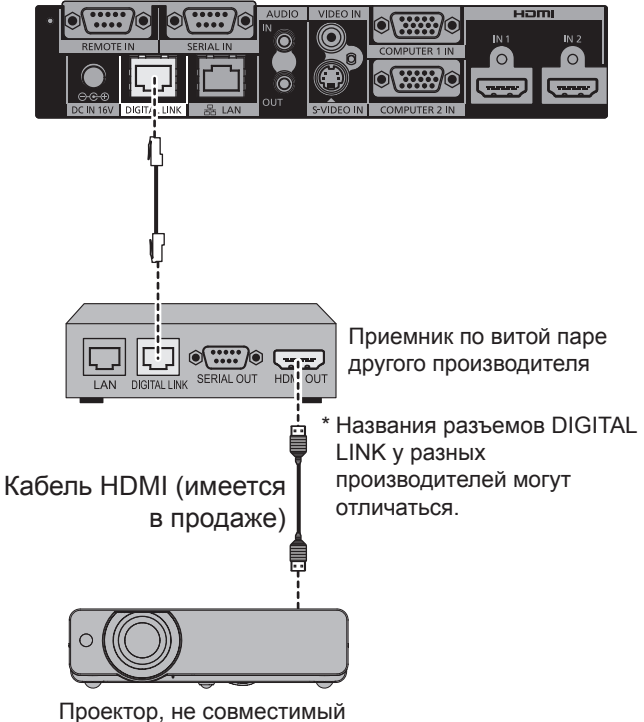

с DIGITAL LINK

### **Внимание**

- Подключаясь к проектору с использованием приемника по витой паре другого производителя, не используйте другой передатчик по витой паре между проектором и приемником по витой паре другого производителя.
- Изображения и звуки могут прерываться или выводиться с помехами.
- Избегайте установки подключения с помощью концентратора между блоком сопряжения и проектором, совместимым с DIGITAL LINK, а также между блоком сопряжения и приемником по витой паре.
- Для укладки кабеля, необходимого для разъема DIGITAL LINK, обратитесь к соответствующему специалисту или дилеру. Если укладка выполнена ненадлежащим образом, то характеристики кабельной передачи не соблюдаются, поэтому изображения и звуки могут прерываться или выводиться с помехами.
- Используйте кабель, который соответствует следующим требованиям.
	- Соответствует категории CAT5e или выше
	- Экранированный (в том числе, коннектор)
	- Прямое проводное соединение
	- Однопроводный
- При монтаже кабеля убедитесь с помощью кабельного тестера или анализатора, что характеристики кабеля по меньшей мере отвечают требованиям CAT5e. Если кабель состоит из нескольких частей, соединенных между собой дополнительным разъемом, то измерения необходимо выполнять, когда этот разъем подключен.
- Блок сопряжения подвержен внутренним и внешним помехам. Поэтому при укладке кабеля необходимо избегать сворачивания его в моток.
- Запрещается тянуть за кабель с усилием. Запрещается сгибать и складывать кабель с усилием.
- Запрещается укладывать в одной связке с другими кабелями, в особенности электрическими. Расстояние от других уложенных параллельно кабелей должно быть максимально большим.
- z При подключении блока сопряжения к проектору, совместимому с DIGITAL LINK, откройте меню состояния DIGITAL LINK проектора после подключения кабеля. Убедитесь, что качество сигнала составляет не более -12 dB.

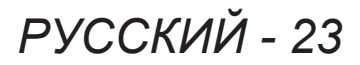

#### **Примечание**

- Максимальное расстояние передачи 100 m (328'11"). Когда расстояние превышает эту максимальную величину, возможны перебои изображения, звука или соединения по ЛВС. Если блок сопряжения используется на расстоянии больше указанного максимального расстояния передачи, то нормальное функционирование не гарантируется.
- $\bullet$  При подключении проектора производства Panasonic Connect Co., Ltd., не совместимого с DIGITAL LINK, требуется рекомендованный передатчик (приемник) для подключения по витой паре. Информацию о приемниках по витой паре другого производителя, работа которых с цифровым блоком сопряжения проверена, можно получить на веб-сайте (https://panasonic.net/cns/projector/). Необходимо учитывать, что проверка устройств другого производителя произведена по параметрам, независимо определенным компанией Panasonic Connect Co., Ltd., и проверены не все функции. В случае возникновения неисправностей в работе в результате подключения устройств другого производителя свяжитесь с соответствующим производителем.

### z**Функциональные ограничения при использовании приемников по витой паре другого производителя**

При подключении проектора, не совместимого с DIGITAL LINK, без использования рекомендованного приемника по витой паре следующие функции становятся недоступными.

- Управление блоком сопряжения с пульта дистанционного управления проектора
- Функция выключения при отсутствии сигнала

# **Подключение блока питания**

Убедитесь, что кнопка <POWER> блока сопряжения выключена, затем подключите шнур питания и блок питания.

Для получения дополнительной информации о блоке питания и шнуре питания см. раздел «Важные замечания по безопасности» (• стр. 3 - 10).

### ■**Подключение шнура питания**

**1) Вставьте шнур питания в блок питания надежно и до упора. Затем надежно вставьте штекер блока питания в разъем <DC IN> на панели с разъемами для подключения.**

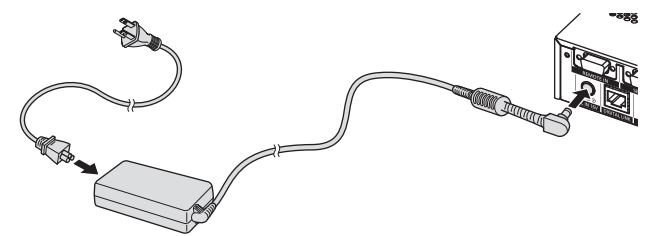

- **2) Закрепите входящий в комплект монтажный кронштейн для фиксации блока питания на блоке сопряжения.**
	- (i) Вставьте выступы (a) монтажного кронштейна для фиксации блока питания в два отверстия на нижней поверхности блока сопряжения.
	- Поверните штекер блока питания вертикально или горизонтально в зависимости от направления установки.
	- (ii) Подсоедините монтажный кронштейн так, чтобы он закрыл штекер блока питания, и зафиксируйте входящим в комплект винтом кронштейна для фиксации блока питания. Надежно затяните винты.

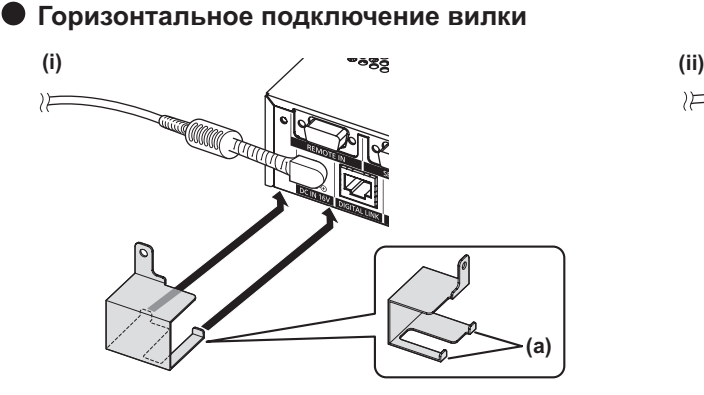

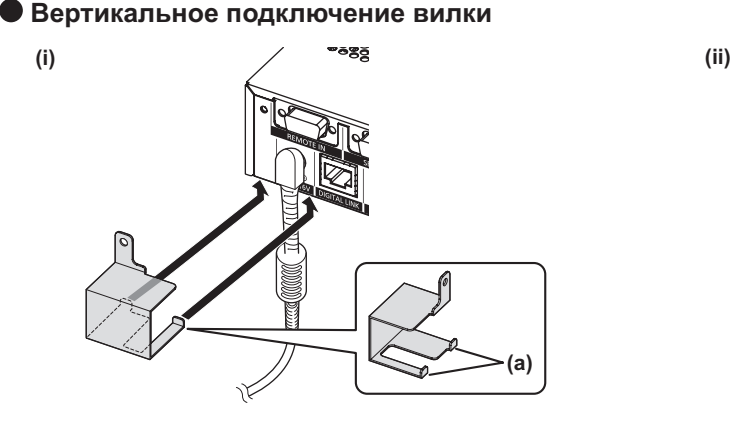

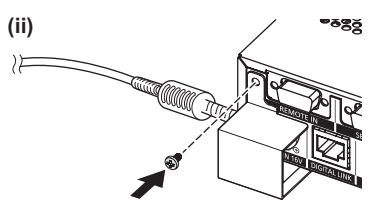

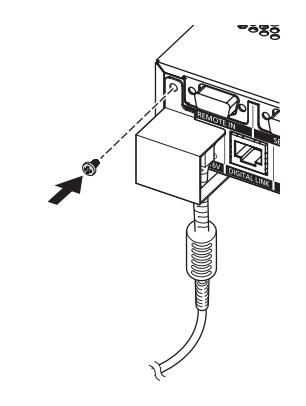

*PУССКИЙ - 25*

**Внимание**

• Запрещается подключать шнур питания и блок питания, опустив блок сопряжения передней стороной вниз.

# **Включение/выключение блока сопряжения**

 $\bullet$  Кабели, подключенные к блоку сопряжения и входящему в комплект блоку питания, необходимо зафиксировать рядом, например к боковинам стола, чтобы масса кабелей и блока питания не оказывала непосредственного давления на блок сопряжения.

### ■**Отсоединение шнура питания**

- **1) Убедитесь, что кнопка <POWER> блока сопряжения выключена, затем выньте шнур питания из розетки, держась за вилку питания.**
- **2) Снимите монтажный кронштейн для фиксации блока питания.**
	- (i) Открутите винт монтажного кронштейна для фиксации блока питания.
	- (ii) Снимите монтажный кронштейн для фиксации блока питания.

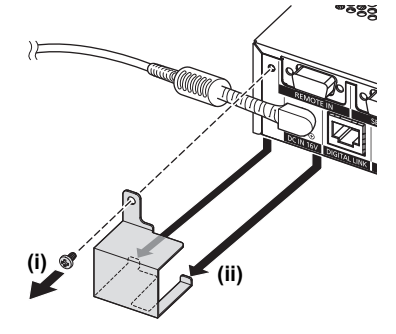

**3) Возьмитесь за штекер блока питания и извлеките его из разъема <DC IN> на блоке сопряжения.**

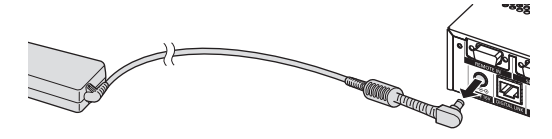

## **Включение блока сопряжения**

Проверьте подключение внешнего устройства перед включением питания.

- **1) Подключите вилку питания к разъему.**
- **2) Нажмите кнопку <POWER> для включения питания.**
	- Убедитесь, что индикатор питания горит зеленым.

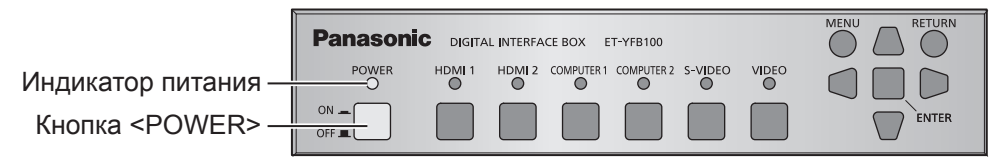

#### **Примечание**

 $\bullet$  При подключении акустической системы к разъему <AUDIO OUT>, Вы можете услышать шум от внешней акустической системы при выключении/выключении блока сопряжения. В этом случае, выключите/включите блок сопряжения при выключенной акустической системе.

## **Выключение блока сопряжения**

**1) Нажмите кнопку <POWER> для выключения питания.**

• Убедитесь, что индикатор питания блока сопряжения погас.

#### **Примечание**

 $\bullet$  При подключении акустической системы к разъему <AUDIO OUT>, Вы можете услышать шум от внешней акустической системы при выключении/выключении блока сопряжения. В этом случае, выключите/включите блок сопряжения при выключенной акустической системе.

# *26 - PУССКИЙ*

# **Проверка изображения**

Проверьте подключения внешнего устройства (+ стр. 20) и блока питания (+ стр. 25), затем включите питание ( стр. 26). Выберите требуемое изображение и убедитесь, что проектор его проецирует.

### **Выберите входной сигнал**

Выберите входной сигнал.

- **1) Включите внешнее устройство.**
	- Включите внешние устройства, например проектор и проигрыватель дисков blu-ray.
	- В зависимости от подсоединенного внешнего устройства может потребоваться произвести на нем некоторые операции. См. инструкции по эксплуатации внешних устройств.
- **2) Нажмите кнопку DIGITAL LINK на пульте дистанционного управления проектора или кнопку выбора входа на корпусе проектора, чтобы выбрать вход DIGITAL LINK.**

• Принцип управления может отличаться в зависимости от проектора.

**3) Нажмите кнопку <HDMI 1>, кнопку <HDMI 2>, кнопку <COMPUTER 1>, кнопку <COMPUTER 2>, кнопку <S-VIDEO>, кнопку <VIDEO> на панели управления блока сопряжения.**

• Начнется проецирование входного сигнала, поступающего на выбранный разъем.

### **Внимание**

• В зависимости от используемого внешнего устройства, диска blu-ray или DVD, которые необходимо воспроизвести, изображение может не отображаться должным образом. Установите настройку [SYSTEM SELECTOR] (→ стр. 33) для параметра [PICTURE].

# **Использование пульта дистанционного управления**

Блоком сопряжения можно управлять с пульта дистанционного управления подключенного проектора (только у моделей, совместимых с DIGITAL LINK). Кнопки на разных пультах дистанционного управления могут отличаться или работать по-разному.

 $\bullet$  Если на приемник сигнала пульта дистанционного управления подключенным проектором попадает сильный свет, например прямой флуоресцентный свет, пульт дистанционного управления может работать неправильно. Используйте его подальше от источника света.

### **Переключение входного сигнала**

Возможно переключение входного сигнала, который проецируется проектором.

- **1) Нажмите кнопку DIGITAL LINK на пульте дистанционного управления.**
	- $\bullet$  Входной сигнал проектора сменится на DIGITAL LINK, и отобразится меню выбора входного сигнала блока сопряжения.
- **2) Нажмите** ▲▼ **на пульте дистанционного управления, чтобы выбрать вход, затем кнопку ввода.**
	- $\bullet$  Эту операцию также можно выполнить, нажав на пульте дистанционного управления кнопку DIGITAL LINK. При каждом нажатии этой кнопки настройка будет сменяться следующим образом.

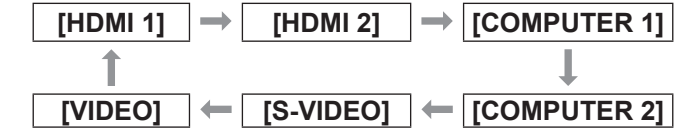

## **Отображение экранного меню (главного меню)**

В главном меню изменяют настройки.

- **1) Нажмите кнопку DIGITAL LINK на пульте дистанционного управления.**  $\bullet$  Отобразится меню [INPUT SELECT].
- **2) Нажмите кнопку меню на пульте дистанционного управления.**
	- Отобразится экранное меню (главное меню).
	- Если на пульте дистанционного управления предусмотрена кнопка возврата, значит доступна соответствующая операция.

#### **Примечание**

 $\bullet$  Дополнительную информацию о работе с экранным меню (главным меню) см. в разделе «Навигация в экранном меню» (• стр. 29).

# **Навигация в экранном меню Навигация в экранном меню**

Экранное меню (Меню) используется для выполнения различных установок и настроек блока сопряжения.

## **Навигация по меню**

# ■**Порядок работы**

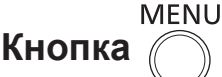

**1) Нажмите кнопку <MENU> на панели управления.**

z Отобразится экран главного меню.

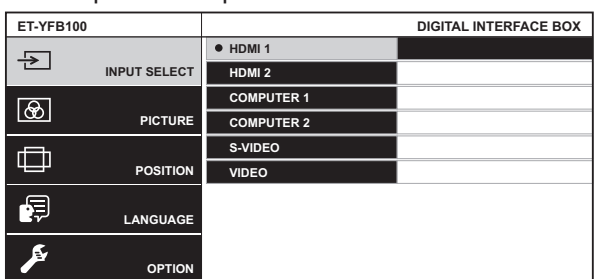

- Когда блок сопряжения подключен к проектору, совместимому с DIGITAL LINK, и им управляют с пульта дистанционного управления, способ отображения главного меню зависит от модели проектора.
	- Когда в главном меню проектора выбирают DIGITAL LINK
	- Когда меню цифрового блока сопряжения выбирают в сетевом меню проектора Операции управления см. в инструкциях по эксплуатации используемого проектора.

### **2) Нажмите** ▲▼ **для выбора элемента меню.**

- Выбранный элемент выделяется желтым цветом.
- Элементы подменю выбранного главного меню отображаются справа.

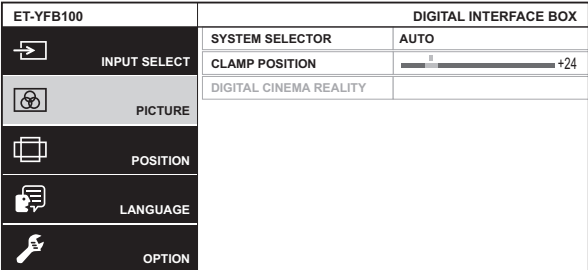

### **3) Нажмите кнопку <ENTER>.**

• Элементы подменю станут доступны для выбора.

- **4) Нажмите** ▲▼ **для выбора элемента подменю и нажмите** ◀▶ **для изменения или регулировки настроек.**
	- Для некоторых элементов нажмите ◀▶ , чтобы отобразить отдельный экран настройки со шкалой регулировки, как показано на схеме ниже.
		- CLAMP POSITION **CLAMP**  $+24$
	- Если для элемента не отображается никакой другой информации, кроме имени, то при нажатии кнопки <ENTER> отображается следующий экран с подробными настройками.

### **Примечание**

- Нажатием кнопки <RETURN> или <MENU> во время показа экрана меню можно вернуться к предыдущему экрану.
- В зависимости от подключенной к блоку сопряжения модели проектора, совместимого с DIGITAL LINK, на пульте дистанционного управления может отсутствовать кнопка возврата.
- В зависимости от сигнала на входе блока сопряжения могут быть недоступны настройка некоторых элементов и некоторые функции. Элементы меню, которые не могут быть настроены или использованы, отображаются серым цветом и их нельзя выбрать.
- Некоторые элементы можно настроить даже при отсутствии сигналов.
- Отдельный экран настройки автоматически убирается, если в течение примерно пяти секунд не выполняется никакой операции.
- Информацию об элементах меню см. в разделах «Главное меню» (• стр. 30) или «Подменю»  $\left(\Rightarrow$  стр. 30).
- В случае подачи 3D-сигнала меню блока сопряжения не отображается. Чтобы изменить настройки блока сопряжения, включите 2D-сигнал или отключите сигнал полностью.
- В случае подачи 3D-сигнала все элементы настройки блока сопряжения недоступны.
- Цвет курсора зависит от настроек [OSD DESIGN] (→ стр. 39) в меню. Выбранный элемент отображается по умолчанию с желтым курсором.
- ■**Возврат измененных настроек к заводским установкам по умолчанию**

Если нажать кнопку сброса на пульте дистанционного управления, то отрегулированные в подменю значения будут возвращены к заводским установкам по умолчанию.

### **Нажмите кнопку сброса на пульте дистанционного управления.**

• Операции могут отличаться в зависимости от отображаемого экрана.

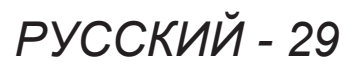

## **Навигация в экранном меню**

- Когда отображается экран подменю Для отображаемых элементов подменю будут восстановлены заводские установки по умолчанию.
- Когда отображается отдельный экран настройки

Заводские установки по умолчанию будут восстановлены только для элементов, находящихся в процессе настройки.

**CLAMP POSITION**  $\left\{ \begin{array}{ccc} \end{array} \right. \right\}$ 

### **Примечание**

- В зависимости от подключенной к блоку сопряжения модели проектора, совместимого с DIGITAL LINK, на пульте дистанционного управления может отсутствовать кнопка сброса.
- Чтобы одновременно вернуть все настройки к заводским установкам по умолчанию, воспользуйтесь пунктом [OPTION] в меню →  $[INITIALIZE ALL]$  ( $\Rightarrow$  стр. 43).
- Метка над шкалой регулировки на отдельном экране настройки обозначает заводскую установку по умолчанию. Положение метки различается в зависимости от выбранных входных сигналов.

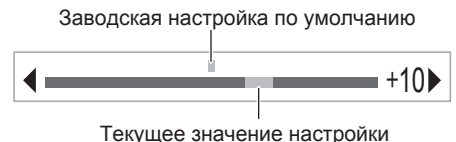

# **Главное меню**

Следующие элементы находятся в главном меню. Когда выбирается элемент главного меню, экран переключается на экран выбора подменю.

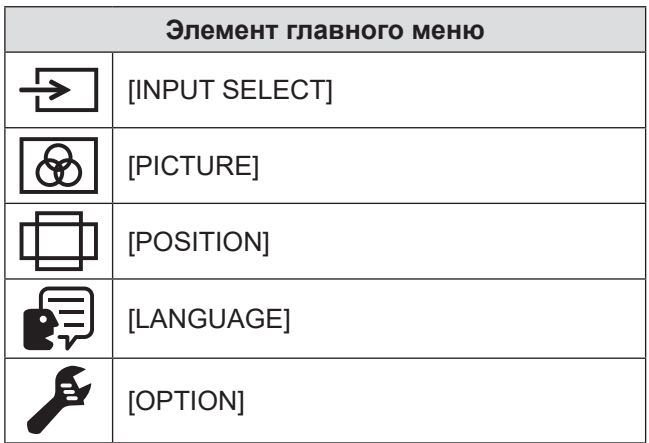

# **Подменю**

Отображается подменю выбранного элемента главного меню, после чего можно будет выбрать и настроить элементы подменю.

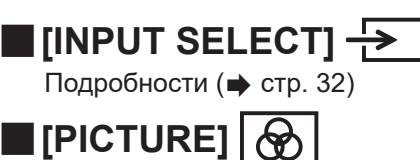

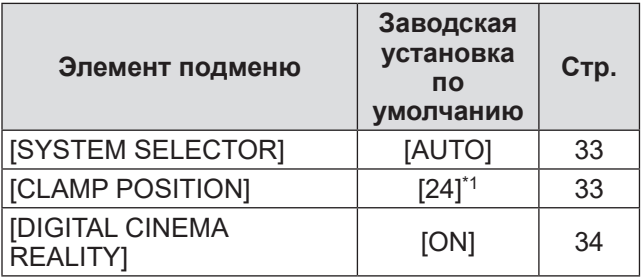

\*1: Зависит от входного сигнала.

#### **Примечание**

- Заводские установки по умолчанию могут различаться в зависимости от режима изображения.
- Элементы подменю и заводские установки по умолчанию различаются в зависимости от выбранного входного разъема.

# ■**[POSITION]**

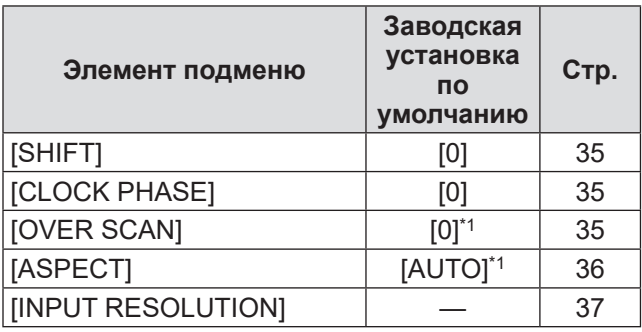

\*1: Зависит от входного сигнала.

**Примечание**

• Элементы подменю и заводские установки по умолчанию различаются в зависимости от выбранного входного разъема.

# **Навигация в экранном меню**

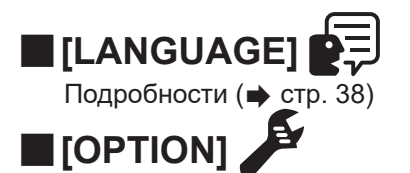

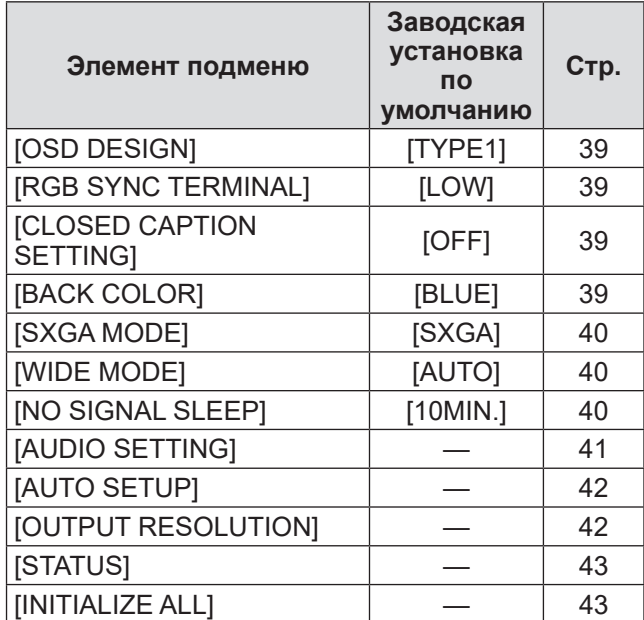

**Выберите [INPUT SELECT] из главного меню и откройте подменю. Информацию о работе экрана меню см. в «Навигация по меню» ( стр. 29).**

## **Переключение входного сигнала**

Возможен выбор входного разъема для изображения.

• Нажмите ▲▼, чтобы выбрать входной разъем, и нажмите кнопку <ENTER>, чтобы его установить.

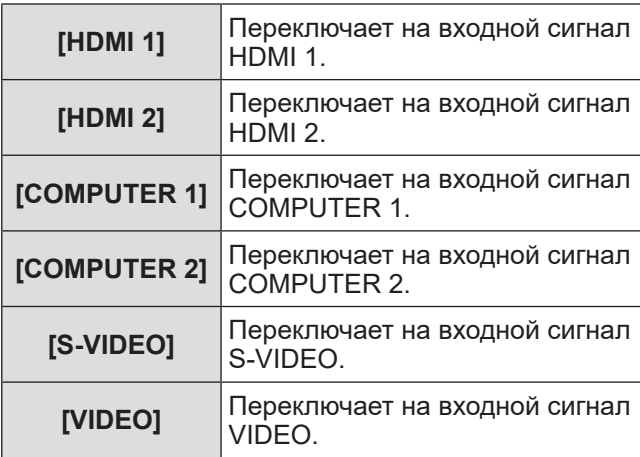

**Выберите [PICTURE] из главного меню и выберите элемент из подменю. Информацию о работе экрана меню см. в «Навигация по меню» ( стр. 29).**

# **[SYSTEM SELECTOR]**

Блок сопряжения автоматически обнаружит входной сигнал, однако возможно установить формат системы вручную, когда подается неустойчивый сигнал. Установите формат системы в соответствии со входным сигналом.

- **1) Нажмите** ▲▼ **, чтобы выбрать [SYSTEM SELECTOR].**
- **2) Нажмите** ◀▶ **или кнопку <ENTER>.** • Отображается отдельный экран настройки **[SYSTEM SELECTOR]**.
- **3) Нажмите** ◀▶ **для переключения [SYSTEM SELECTOR].**

### ■**При использовании разъема <VIDEO IN> или разъема <S-VIDEO IN>**

Выберите [AUTO], [NTSC], [NTSC4.43], [PAL], [PAL-M], [PAL-N], [SECAM] или [PAL60].

### **Внимание**

- Обычно этот параметр устанавливают на [AUTO].
- Переключите настройку на сигнал формата в соответствии с используемым телевизором.

### **Примечание**

• При установке [AUTO] автоматически будет выбран [NTSC], [NTSC4.43], [PAL], [PAL-M], [PAL-N], [SECAM] или [PAL60].

### ■**При использовании разъема <COMPUTER 1 IN> или разъема <COMPUTER 2 IN>**

### z**При входном сигнале 480i, 576i или 576p**

Выберите [AUTO], [RGB] или [YCBCR].

z**При входном сигнале VGA60 или 480p** Выберите из [AUTO], [VGA60], [480p] или [480pRGB].

z**При использовании других входных видеосигналов**

Выберите из [AUTO], [RGB] или [YPBPR].

### **Примечание**

• Список совместимых сигналов см. в «Список совместимых сигналов» (• стр. 51).

### ■**При использовании разъема <HDMI IN 1> или разъема <HDMI IN 2>**

z**При входном сигнале 480i, 576i, 480p или 576p**

Выберите [AUTO], [RGB] или [YCBCR].

z**При использовании других входных видеосигналов**

Выберите из [AUTO], [RGB] или [YPBPR].

### **Примечание**

- **Список совместимых сигналов см. в «Список**  $\cos$ местимых сигналов» ( $\Rightarrow$  стр. 51).
- Может работать некорректно с некоторыми подключенными внешними устройствами.

# **[CLAMP POSITION]**

Вы можете настроить оптимальную точку, когда черные области изображения искажены или имеют зеленоватый оттенок.

- **1) Нажмите** ▲▼ **, чтобы выбрать [CLAMP POSITION].**
- **2) Нажмите** ◀▶ **или кнопку <ENTER>.** • Отображается отдельный экран настройки **[CLAMP POSITION]**.
- **3) Нажмите** ◀▶ **для настройки.**
	- Настройка может принимать значение от 1 до 255.
	- **Настройка оптимального значения схемы фиксации черного** Черные области искажены: Точка, в которой искажения черных областей устраняются максимально, является оптимальным значением.

Черные области имеют зеленоватый оттенок: Точка, в которой зеленоватая область становится черной, а искажение устраняется, является оптимальным значением.

### **Примечание**

- $\bullet$  [CLAMP POSITION] может настраиваться, только когда сигнал подается на разъем <COMPUTER 1 IN> или <COMPUTER 2 IN>.
- Определенные сигналы не могут быть отрегулированы.

# **Меню [PICTURE]**

# **[DIGITAL CINEMA REALITY]**

Вертикальное разрешение может быть улучшено, когда функция используется с дублированием кадров 2-2 и 2-3.

Поддерживается не для всех входных сигналов. 525i (480i), 625i (576i), 1125 (1080)/60i, 1125 (1080)/50i, сигнал S-video и видеосигнал

- **1) Нажмите** ▲▼ **, чтобы выбрать [DIGITAL CINEMA REALITY].**
- **2) Нажмите** ◀▶ **или кнопку <ENTER>.** • Отображается отдельный экран настройки **[DIGITAL CINEMA REALITY]**.
- **3) Нажмите** ◀▶ **для переключения [DIGITAL CINEMA REALITY].**
	- При каждом нажатии этой кнопки настройка будет сменяться следующим образом.

**[ON] [OFF] [ON]** Включение [DIGITAL CINEMA REALITY]. **[OFF]** Отключение [DIGITAL CINEMA REALITY].

**Выберите [POSITION] из главного меню и выберите элемент из подменю. Информацию о работе экрана меню см. в «Навигация по меню» ( стр. 29).**

# **[SHIFT]**

Вы можете смещать положение изображения по вертикали или горизонтали, если положение изображения, проецируемого на экране, смещается даже при соблюдении правильного относительного расположения проектора и экрана.

- **1) Нажмите** ▲▼ **, чтобы выбрать [SHIFT].**
- **2) Нажмите кнопку <ENTER>.**
	- Отображается отдельный экран настройки **[SHIFT]**.
- **3) Нажимайте** ▲▼◀▶, **чтобы настроить положение.**

## ■**Настройка по вертикали (вверх и вниз)**

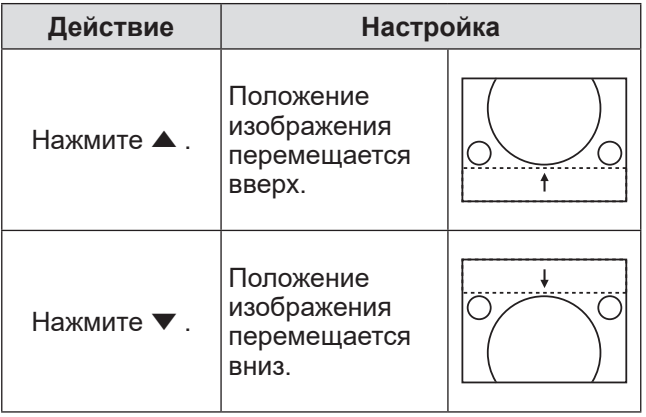

### ■**Настройка по горизонтали (вправо и влево)**

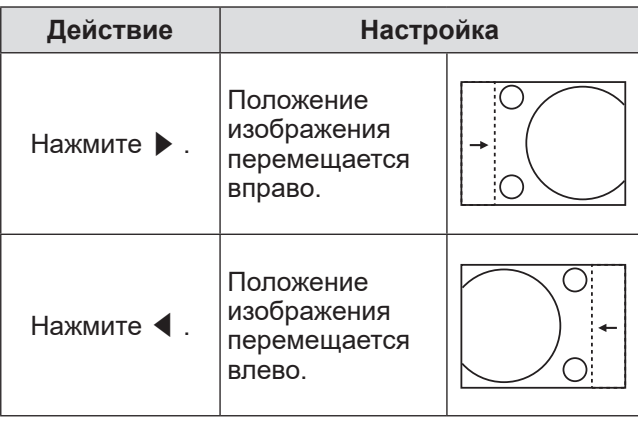

# **[CLOCK PHASE]**

Вы можете выполнить настройку для получения оптимального изображения, если изображение мерцает или имеет размытые очертания.

- **1) Нажмите** ▲▼ **, чтобы выбрать [CLOCK PHASE].**
- **2) Нажмите** ◀▶ **или кнопку <ENTER>.** • Отображается отдельный экран настройки **[CLOCK PHASE]**.
- **3) Нажмите** ◀▶ **для настройки.**
	- Значение настройки будет изменяться в пределах от 0 до +31. Настройте его так, чтобы уровень помех был минимальным.

### **Примечание**

- Оптимальное значение может быть не установлено при неустойчивом выходном сигнале с компьютера.
- При проецировании сигналов с шириной спектра более 162 MHz шум может не исчезнуть даже при настройке [CLOCK PHASE].
- Настройка невозможна в случае подачи компонентного (YC<sub>B</sub>C<sub>R</sub>) сигнала 525i (480i) или 625i (576i).
- Настройка невозможна в случае подачи компьютерного (RGB) сигнала 525i (480i) или 625i (576i).
- Настройка невозможна в случае подачи цифрового сигнала.

# **[OVER SCAN]**

z**Поддерживается только при подаче сигнала S-VIDEO/VIDEO/YCBCR/YPBPR/ RGB (кинофильм)/DVI (кинофильм)/ HDMI (кинофильм)**

Служит для регулировки экрана в случаях, когда символы или изображения в четырех углах экрана отображаются не полностью.

- **1) Нажмите** ▲▼**, чтобы выбрать [OVER SCAN].**
- **2) Нажмите** ◀▶ **или кнопку <ENTER>.** • Отображается отдельный экран настройки **[OVER SCAN]**.
- **3) Нажмите** ◀▶ **для настройки.**
	- $\bullet$  Настройка может принимать значение от 0 до +10.

# **Меню [POSITION]**

# **[ASPECT]**

Вы можете переключить аспектное отношение изображения.

- **1) Нажмите** ▲▼ **, чтобы выбрать [ASPECT].**
- **2) Нажмите** ◀▶ **или кнопку <ENTER>.** • Отображается отдельный экран настройки **[ASPECT]**.
- **3) Нажмите** ◀▶ **для переключения настройки.**
	- Аспектное отношение изменяется следующим образом при каждом нажатии кнопки.

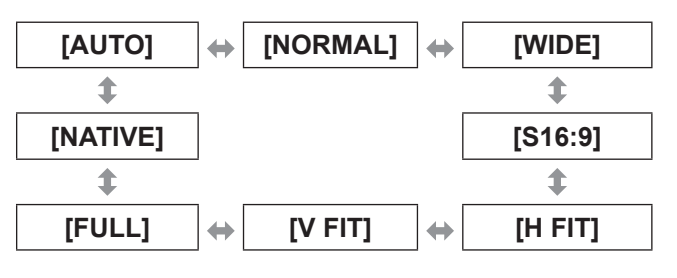

### **Внимание**

• Когда изображение с аспектным отношением 4:3 выводится в режиме [FULL], возможны деформация изображения или обрезание по углам. Чтобы изображение воспроизводилось в соответствии с замыслом его создателя, проецируйте его с исходным аспектным отношением.

### **Примечание**

- [AUTO] отображается только в случае с входным сигналом NTSC, 525i (480i).
- [S16:9] отображается только при подаче широкоформатного сигнала с аспектным отношением 16:10, 16:9 и 15:9.
- В зависимости от входного сигнала проецируемое изображение может остаться без изменений даже после смены аспектного отношения.
- Некоторые аспектные отношения недоступны в зависимости от входного сигнала.
- Если выбирается аспектное отношение, отличное от аспектного отношения входных сигналов, то проецируемое изображение будет отличаться от исходного.
- Если блок сопряжения используется в таких местах, как кафе или гостиницы для показа программ в коммерческих целях или для общественного показа, необходимо учитывать, что изменение аспектного отношения или использование функции увеличения для проецируемых на экране изображений может быть нарушением прав оригинального владельца программы в соответствии с законом о защите авторских прав.
- В режиме [AUTO], когда во входном сигнале присутствует сигнал, указывающий аспектное отношение, оптимальное аспектное отношение устанавливается автоматически.
- $\bullet$  В случае полачи сигнала S-video, сигнала вилео или компонентного (YC<sub>B</sub>C<sub>R</sub>/YP<sub>B</sub>P<sub>R</sub>) сигнала возможна ситуация, когда [AUTO] не будет отображаться.
- Когда проецируемое изображение по горизонтали длиннее аспектного отношения 16:9 (кинотеатральный формат), вверху и внизу экрана могут появиться черные полосы.

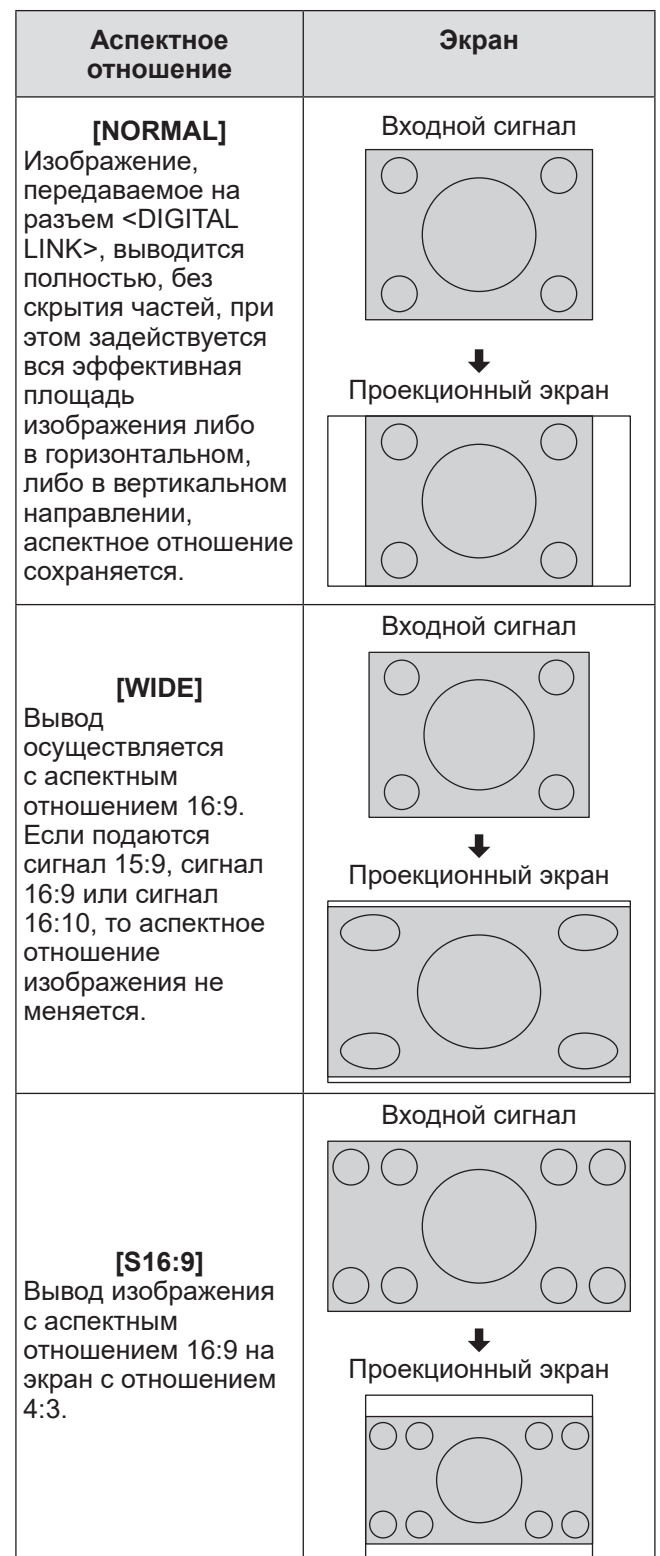

# *36 - PУССКИЙ*

# **Меню [POSITION]**

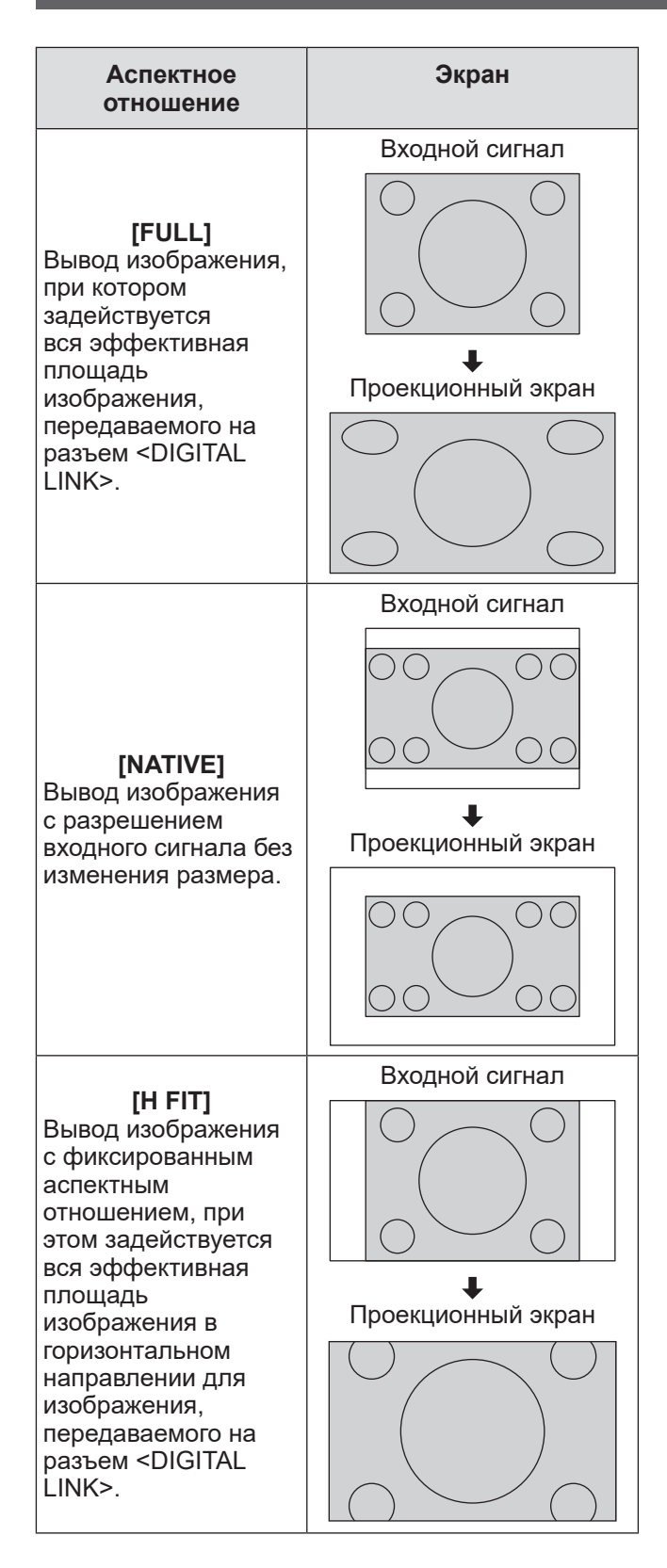

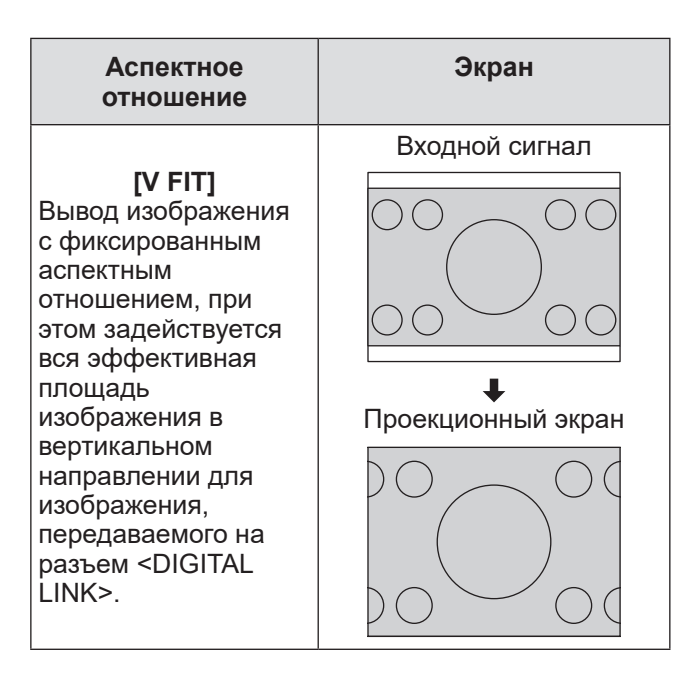

# **[INPUT RESOLUTION]**

Вы можете выполнить настройку для получения оптимального изображения, если изображение мерцает или имеет размытые очертания.

- **1) Нажмите** ▲▼**, чтобы выбрать [INPUT RESOLUTION].**
- **2) Нажмите кнопку <ENTER>.**  $\bullet$  Отобразится экран **[INPUT RESOLUTION]**.
- **3) Нажимайте** ▲▼ **, чтобы выбрать [TOTAL DOTS ], [DISPLAY DOTS], [TOTAL LINES] или [DISPLAY LINES], затем нажимайте** ◀▶ **, чтобы отрегулировать настройку.**
	- Для каждого элемента автоматически отображаются значения, соответствующие входному сигналу. Наблюдая за изображением, измените отображаемые значения и установите оптимальную точку, когда на экране присутствуют вертикальные полосы или изображение частично отсутствует.

### **Примечание**

- Вышеупомянутые вертикальные полосы не будут появляться при проецировании полностью белого изображения сигнала.
- В ходе настройки изображение может искажаться, но это не является неисправностью.
- **IINPUT RESOLUTIONI может настраиваться.** только когда сигнал подается на разъем <COMPUTER 1 IN> или <COMPUTER 2 IN>.

**Выберите [LANGUAGE] из главного меню и откройте подменю. Информацию о работе экрана меню см. в «Навигация по меню» ( стр. 29).**

# **Изменение языка меню**

Вы можете выбрать язык экранного меню.

• Нажимайте ▲▼, чтобы выбрать язык, затем нажмите кнопку <ENTER>, чтобы его установить.

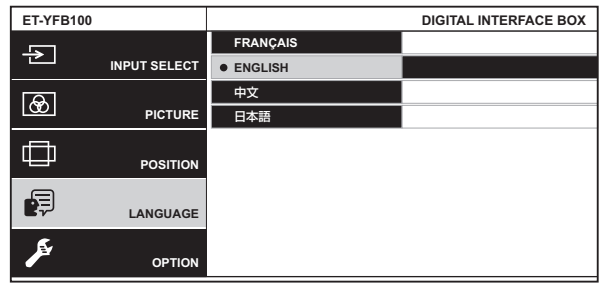

- Различные меню, установки, экраны настройки, названия кнопок управления и т. п. отображаются на выбранном языке.
- Доступны французский, английский, китайский и японский языки.

**Выберите [OPTION] из главного меню и выберите элемент из подменю. Информацию о работе экрана меню см. в «Навигация по меню» ( стр. 29).**

# **[OSD DESIGN]**

Возможна установка цвета экрана меню (OSD).

- **1) Нажмите** ▲▼ **, чтобы выбрать [OSD DESIGN].**
- **2) Нажмите** ◀▶ **для переключения [OSD DESIGN].**

• При каждом нажатии этой кнопки настройка будет сменяться следующим образом.

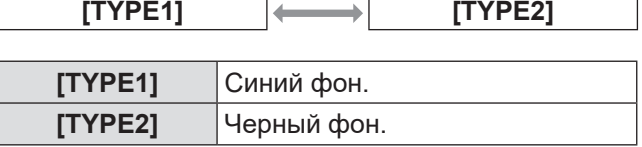

# **[RGB SYNC TERMINAL]**

**(Только во время приема сигнала RGB)**

Служит для переключения входного сопротивления входного сигнала синхронизации.

- **1) Нажмите** ▲▼ **, чтобы выбрать [RGB SYNC TERMINAL].**
- **2) Нажмите** ◀▶ **для переключения [RGB SYNC TERMINAL].**
	- **При каждом нажатии этой кнопки настройка** будет сменяться следующим образом.

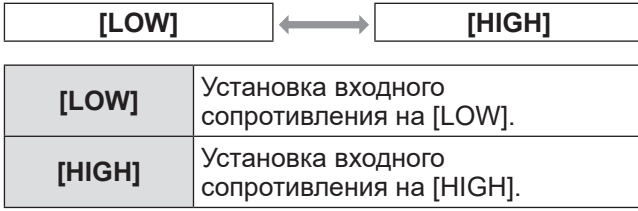

# **[CLOSED CAPTION SETTING]**

z**Только при входных сигналах NTSC, 525i (480i)**

Служит для установки субтитров.

- **1) Нажмите** ▲▼ **, чтобы выбрать [CLOSED CAPTION SETTING].**
- **2) Нажмите кнопку <ENTER>.**  $\bullet$  Отобразится экран **[CLOSED CAPTION SETTING]**.
- **3) Нажмите** ▲▼ **для выбора элемента и нажмите** ◀▶ **для изменения настройки.**

# ■**[CLOSED CAPTION]**

Служит для включения или выключения субтитров.

- При каждом нажатии этой кнопки настройка
- будет сменяться следующим образом.

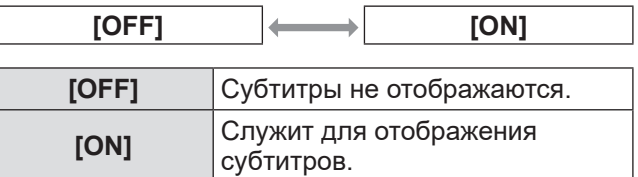

# ■**[MODE]**

Служит для выбора режима субтитров.

• При каждом нажатии этой кнопки настройка будет сменяться следующим образом.

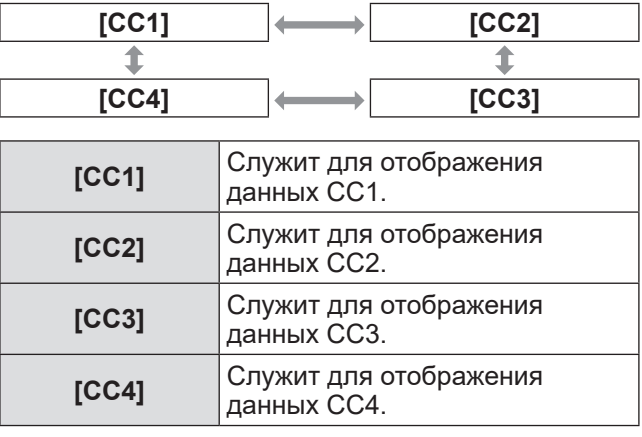

### **Примечание**

- Субтитры представляют собой текстовую информацию, передаваемую одновременно с изображением, и используются главным образом в Северной Америке. Субтитры могут не воспроизводиться в зависимости от подсоединенного устройства и воспроизводимого содержимого.
- Когда отображается экран меню блока сопряжения, субтитры не отображаются.

# **[BACK COLOR]**

Служит для установки цвета проекционной области при отсутствии входного сигнала.

- **1) Нажмите** ▲▼**, чтобы выбрать [BACK COLOR].**
- **2) Нажмите** ◀▶ **для переключения [BACK COLOR].**
	- При каждом нажатии этой кнопки настройка будет сменяться следующим образом.

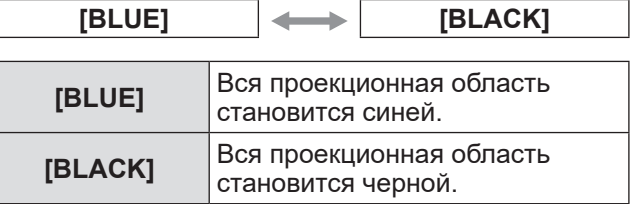

# **Меню [OPTION]**

# **[SXGA MODE]**

Позволяет выбрать режим, в котором изображение не будет отображаться полностью при подаче сигнала SXGA.

Обычно этот параметр устанавливают на [SXGA].

- **1) Нажмите** ▲▼**, чтобы выбрать [SXGA MODE].**
- **2) Нажмите** ◀▶ **для переключения [SXGA MODE].**

• При каждом нажатии этой кнопки настройка будет сменяться следующим образом.

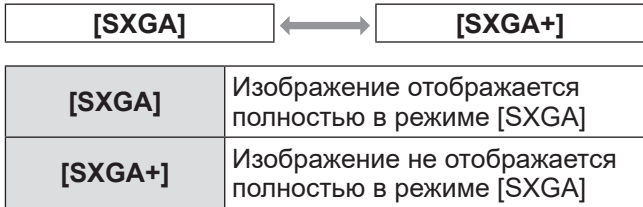

# **[WIDE MODE]**

В этом режиме изображение проецируется с аспектным отношением 4:3, даже если подается широкоформатный сигнал.

- **1) Нажмите** ▲▼ **, чтобы выбрать [WIDE MODE].**
- **2) Нажмите** ◀▶ **для переключения [WIDE MODE].**
	- **При каждом нажатии этой кнопки настройка** будет сменяться следующим образом.

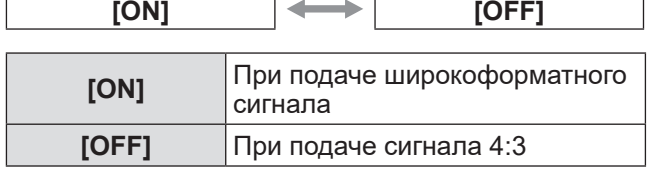

# **[NO SIGNAL SLEEP]**

Служит для установки времени, по истечении которого прекращается вывод сигнала с разъема <DIGITAL LINK>, когда блок сопряжения обнаруживает отсутствие сигнала на выбранном входном разъеме видео.

Эта функция позволяет сократить потребляемую мощность блока сопряжения и проектора.

- **1) Нажмите** ▲▼ **, чтобы выбрать [NO SIGNAL SLEEP].**
- **2) Нажмите** ◀▶ **для переключения [NO SIGNAL SLEEP].**
	- При каждом нажатии этой кнопки настройка будет сменяться следующим образом.

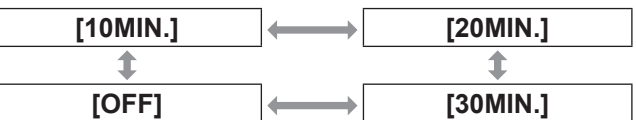

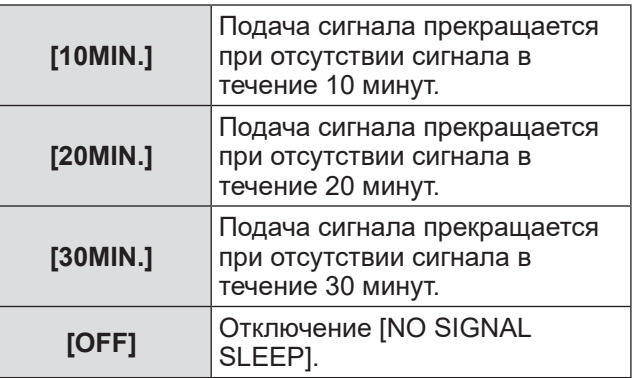

### **Примечание**

- Эта настройка возможна, только когда подключен проектор, совместимый с DIGITAL LINK.
- Чтобы перенести пользовательский логотип на проектор с помощью ПО Logo Transfer Software, перед переносом установите для этой функции значение [OFF]. Когда сигнал отсутствует дольше установленного времени, соединение разрывается, в результате чего перенос пользовательского логотипа может быть невозможен.
- Когда вывод сигнала с разъема <DIGITAL LINK> прекращается, также прекращается и вывод сигнала с разъема <AUDIO OUT>.

# **[AUDIO SETTING]**

Служит для настройки звука.

- **1) Нажмите** ▲▼ **, чтобы выбрать [AUDIO SETTING].**
- **2) Нажмите кнопку <ENTER>.**  $\bullet$  Отобразится экран **[AUDIO SETTING]**.
- **3) Нажмите** ▲▼ **для выбора элемента.**

# ■**[VOLUME]**

Когда для параметра [AUDIO OUT SELECT] установлено значение [AUDIO OUT], можно настроить громкость звука.

- **4) Выберите [VOLUME] в шаге 3).**
- **5) Нажимайте** ◀▶ **, чтобы настроить уровень насыщенности.**

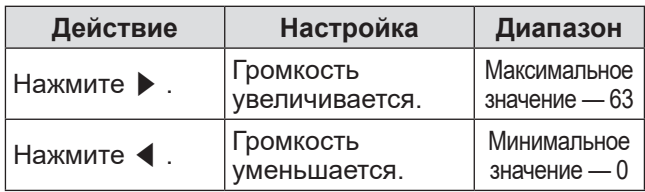

**Примечание**

• Когда для [AUDIO OUT SELECT] установлено значение [OFF] или [DIGITAL LINK], эта настройка отключается.

# ■**[BALANCE]**

Когда для [AUDIO OUT SELECT] установлено значение [AUDIO OUT], возможна настройка звукового баланса между левым и правым звуковыми каналами.

- **4) Выберите [BALANCE] в шаге 3).**
- **5) Нажимайте** ◀▶ **, чтобы настроить уровень насыщенности.**

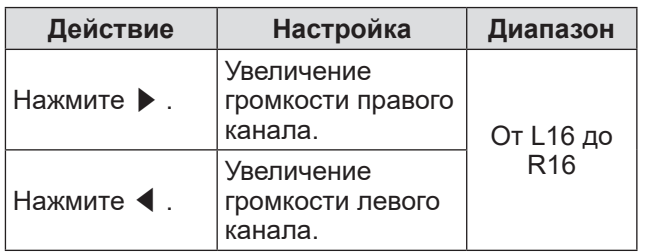

**Примечание**

• Когда для [AUDIO OUT SELECT] установлено значение [DIGITAL LINK], эта настройка отключается.

# ■**[AUDIO OUT SELECT]**

Служит для выбора источника вывода звука.

**4) Выберите [AUDIO OUT SELECT] в шаге 3).**

**5) Нажмите** ◀▶ **для переключения [AUDIO OUT SELECT].**

$$
\boxed{\text{DISTAL LINK}} \leftrightarrow \boxed{\text{[AUDIO OUT]}} \leftrightarrow \boxed{\text{[OFF]}}
$$

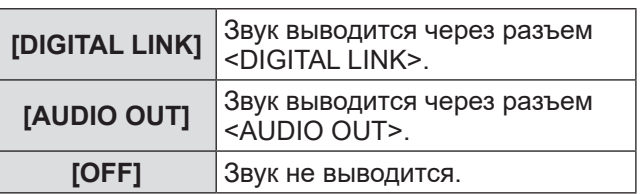

# ■**[AUDIO IN SELECT]**

Служит для установки входа аудио для каждого входного разъема видео.

- **4) Выберите [AUDIO IN SELECT] в шаге 3).**
- **5) Нажмите кнопку <ENTER>.** • Отобразится экран [AUDIO IN SELECT].
- **6) Нажмите** ▲▼ **для выбора настройки.**

### **7) Нажмите** ◀▶ **для переключения настроек.**

• При каждом нажатии на кнопку настройки переключаются, как показано ниже.

• Для того чтобы установить значение [HDMI 1] **или [HDMI 2],**

$$
\boxed{\text{[HDMI 1 AUDIO IN]}}^{\text{+}} \Longleftrightarrow \boxed{\text{[AUDIO IN]}} \Longleftrightarrow \boxed{\text{[OFF]}}
$$

- \*1 Когда выбрано значение [HDMI 2], отображается [HDMI 2 Audio IN].
- **Для того, чтобы установить другое значение, кроме [HDMI 1] или [HDMI 2],**

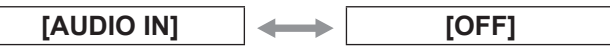

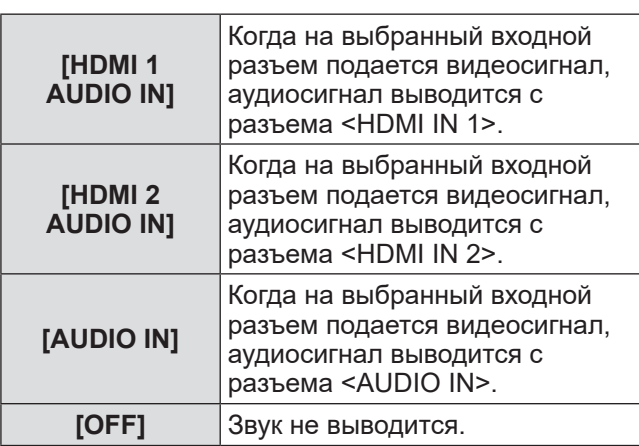

#### **Примечание**

• Когда на выбранный входной разъем видеосигнал не подается, аудиосигнал не выводится.

# **Меню [OPTION]**

# **[AUTO SETUP]**

Служит для установки функции автонастройки. Обычно этот параметр устанавливают на [AUTO].

- **1) Нажмите** ▲▼**, чтобы выбрать [AUTO SETUP].**
- **2) Нажмите кнопку <ENTER>.**  $\bullet$  Отобразится экран [AUTO SETUP].
- **3) Нажмите** ▲▼**, чтобы выбрать [AUTO SETUP SETTING].**
- **4) Нажмите** ◀▶ **для переключения [AUTO SETUP SETTING].**

• При каждом нажатии этой кнопки настройка будет сменяться следующим образом.

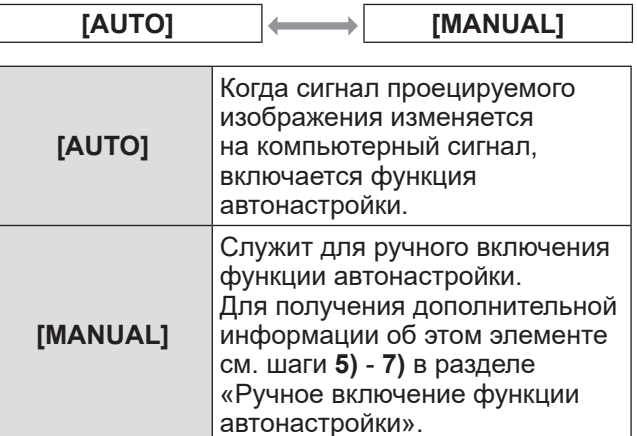

### ■**Ручное включение функции автонастройки**

- **5) Выберите [MANUAL] в шаге 4).**
- **6) Нажмите** ▲▼**, чтобы выбрать [AUTO SETUP].**
- **7) Нажмите кнопку <ENTER>.**

• Эта функция поддерживается, только когда подаются компьютерный сигнал и сигнал HDMI.

# **[OUTPUT RESOLUTION]**

Служит для установки разрешения изображения, передаваемого на разъем <DIGITAL LINK>.

### **1) Нажмите** ▲▼ **, чтобы выбрать [OUTPUT RESOLUTION].**

**2) Нажмите кнопку <ENTER>.**  $\bullet$  Отобразится экран **[OUTPUT RESOLUTION]**.

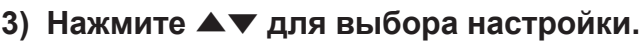

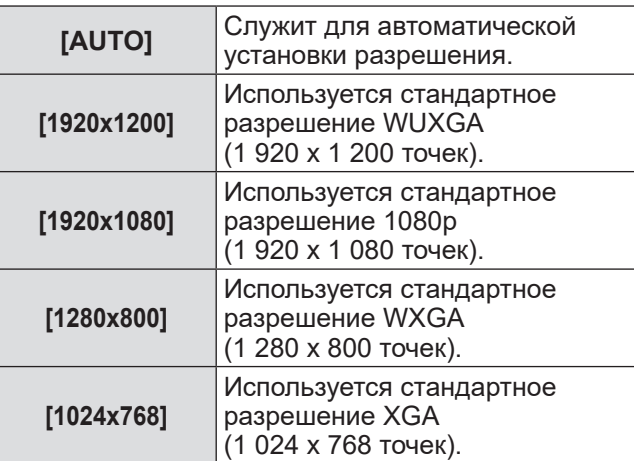

### **4) Нажмите кнопку <ENTER>.**

### **Примечание**

- При установке на [AUTO] разрешение выводимого изображения меняется в зависимости от входного сигнала.
	- Сигнал 720/1080: выводит изображение без изменений.
	- Сигнал 480/576: выводит изображение с преобразованием в 1080p.
	- Другие сигналы: выводят изображение с преобразованием до разрешения экрана проектора. Если разрешение экрана проектора неизвестно, то выводится сигнал 1 024 x 768.
- При установке на [AUTO] изображение автоматически выводится с разрешением и тонами, подходящими для проектора, однако при переключении входного сигнала вывод изображения занимает некоторое время. При установке на любое значение, кроме [AUTO], при наличии входных видеосигналов изображение может стать неестественным, однако время переключения входного сигнала может сократиться.
- Когда для параметра [OUTPUT RESOLUTION] установлено любое значение, кроме [AUTO], изображение может не проецироваться в зависимости от подсоединенного проектора. В этом случае, чтобы восстановить для параметра [OUTPUT RESOLUTION] значение [AUTO], трижды нажмите на панели управления кнопку <RETURN> и одновременно нажмите кнопки <ENTER> и <RETURN>.

*42 - PУССКИЙ*

**Примечание**

# **[STATUS]**

Отображает состояние блока сопряжения.

- **1) Нажмите** ▲▼ **, чтобы выбрать [STATUS].**
- **2) Нажмите кнопку <ENTER>.**  $\bullet$  Отобразится экран **[STATUS]**.

**[SIGNAL]**

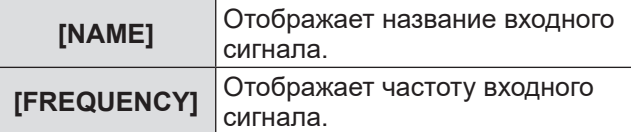

### **[SERIAL NUMBER]**

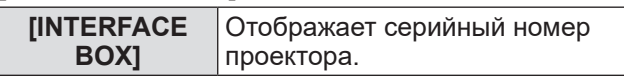

# **[INITIALIZE ALL]**

Восстановите заводские установки по умолчанию для различных настроек.

После выполнения этой операции выключите и затем снова включите блок сопряжения кнопкой <POWER>.

- **1) Нажмите** ▲▼ **, чтобы выбрать [INITIALIZE ALL].**
- **2) Нажмите кнопку <ENTER>.**  $\bullet$  Отобразится [After data has been initialized, the unit will need to be restarted.].
- **3) Нажмите** ◀▶ **, чтобы выбрать [OK].**

## **4) Нажмите кнопку <ENTER>.**

• Отобразится [Initialization has been completed. Please, restart the digital interface box.].

- **5) Нажмите кнопку <POWER> для выключения питания.**
- **6) Нажмите кнопку <POWER> снова для включения питания.**
	- В процессе инициализации загорятся индикаторы всех входных разъемов. Подождите немного.
	- Когда индикаторы всех входных разъемов, кроме выбранного входного разъема, погаснут, блоком сопряжения можно будет пользоваться.

# **Обслуживание Обслуживание**

После длительной эксплуатации вентиляционные отверстия на верхней и боковых сторонах блока сопряжения могут засориться пылью или грязью. Очищайте вентиляционные отверстия время от времени.

Вытрите грязь и пыль на корпусе мягкой, сухой тканью.

- При удалении загрязнения и пыли избегайте их попадания внутрь блока сопряжения.
- Если грязь прилипла, смочите ткань в воде и тщательно ее выжмите. Протрите влажной салфеткой и вытрите насухо сухой салфеткой.
- Не используйте для очистки бензин, разбавитель, растворитель, например спирт, или бытовые чистящие средства. В случае использования этих материалов для очистки возможны повреждение покрытия или обесцвечивание.
- При использовании химически обработанной пыльной ткани следуйте инструкциям.

# **Поиск и устранение неисправностей Поиск и устранение неисправностей**

Проверьте следующие пункты. Дополнительная информация приведена на соответствующих страницах.

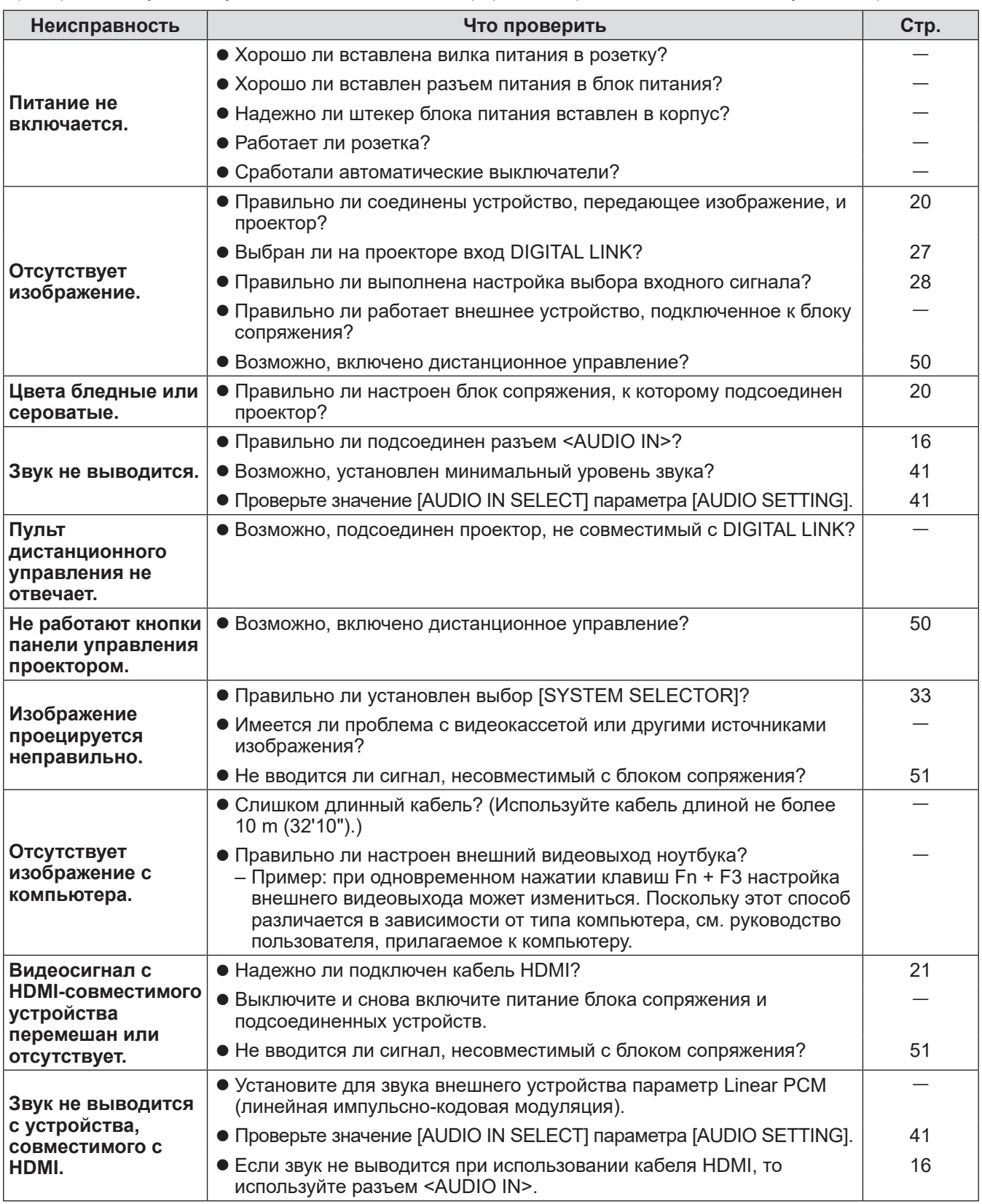

### **Внимание**

• Если неисправность не устраняется даже после проверки вышеуказанных пунктов, обратитесь к своему дилеру.

### Проверьте следующее.

### **Когда с компьютера подаются сигналы HDMI, видеоизображение не проецируется на полный экран.**

Выполните следующие два шага.

• Настройте аспектное отношение изображения, которое выводит компьютер, так, чтобы оно соответствовало разрешению (аспектному отношению) проектора.

Например: Если проецируется изображение с разрешением 1024 x 768 точек (4:3), установите на компьютере разрешение 800 x 600 (4:3).

 $\bullet$  Установите для параметра [Aspect] значение [Full]. ( $\Rightarrow$  стр. 36)

# **Техническая информация Техническая информация**

# **Протокол PJLink**

Разъем <LAN> блока сопряжения поддерживает соединения 100Base-T и 10Base-T. Сигналы передаются непосредственно на используемый проектор через DIGITAL LINK. Поэтому при использовании протокола PJLink следуйте инструкциям по эксплуатации используемого проектора. Блоком сопряжения невозможно управлять через этот разъем.

## ■**Соединение**

- **Подключение к проектору, который совместим с DIGITAL LINK**
	- 0 ଚ  $\overline{\circ}$ Œ **strad** o Концентратор ſ Управляющий компьютер Проектор, совместимый с
		- DIGITAL LINK

**Подключение к проектору, который не совместим с DIGITAL LINK**

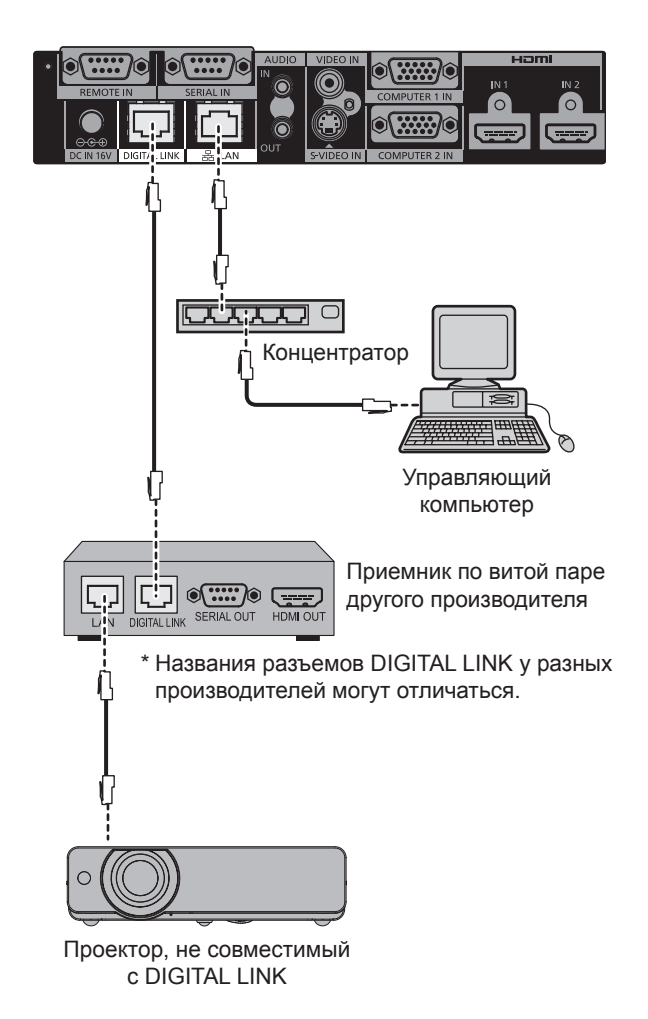

# **Техническая информация**

# **Разъем <SERIAL IN>**

Разъем <SERIAL IN> блока сопряжения поддерживает соединения RS-232C. Сигналы передаются непосредственно на используемый проектор через DIGITAL LINK. Дополнительную информацию об управлении см. в инструкциях по эксплуатации проектора.

### ■**Соединение**

**Подключение к проектору, который совместим с DIGITAL LINK**

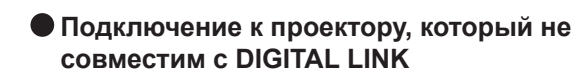

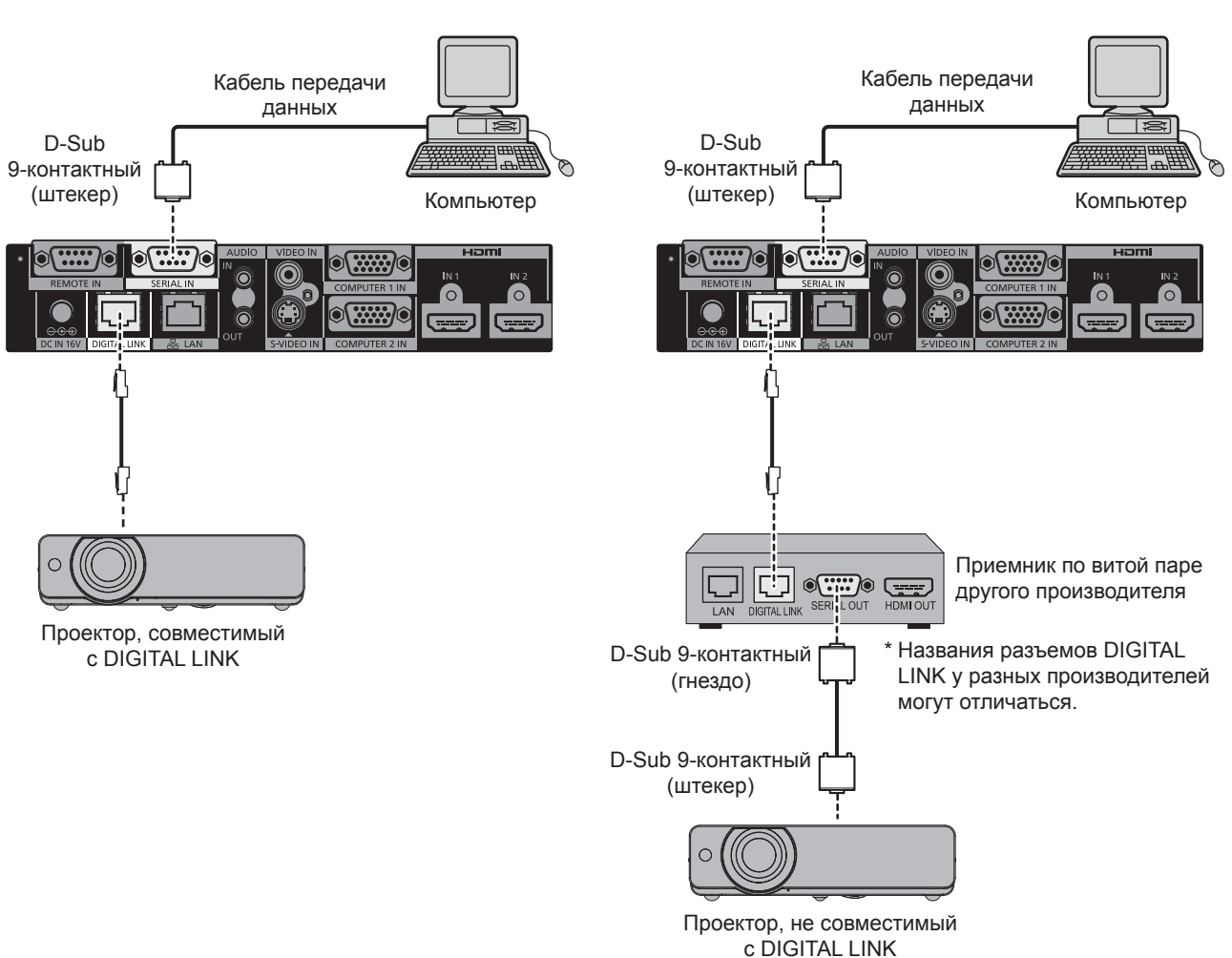

### ■**Назначение контактов и названия сигналов**

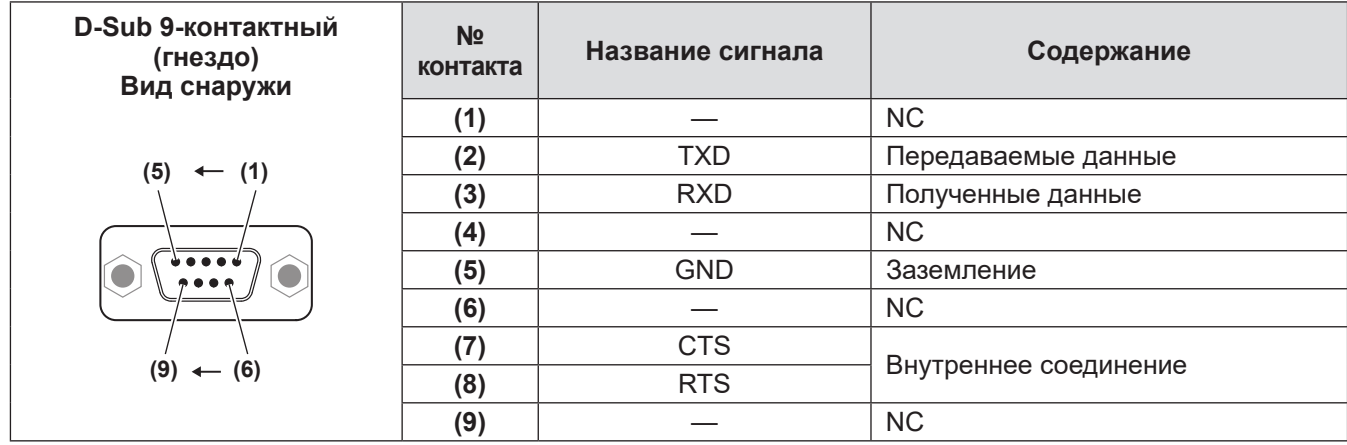

# *48 - PУССКИЙ*

### ■**Условия связи**

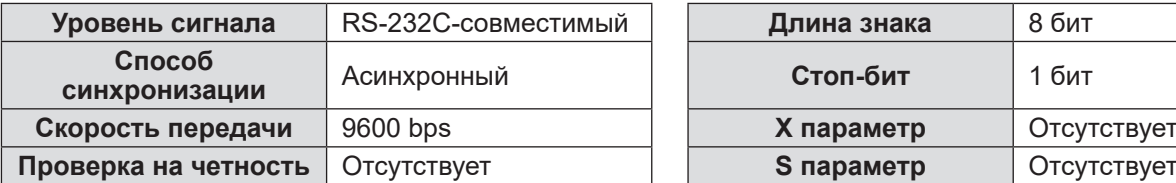

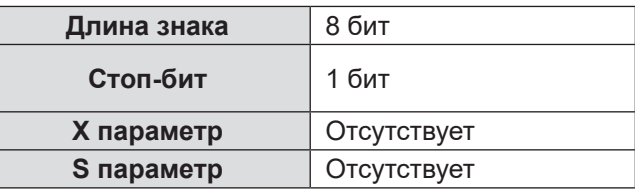

### ■**Технические характеристики кабеля**

### z**При подключении к компьютеру**

Блок сопряжения (разъем <SERIAL IN>)

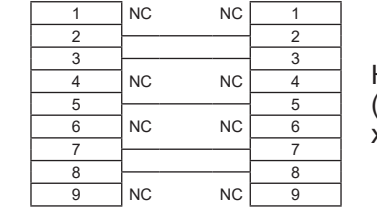

Компьютер (Технические характеристики DTE)

### ■**Управляющие команды**

Если управление проектором выполняется через компьютер, для этого доступны следующие команды: [Команда управления проектором]

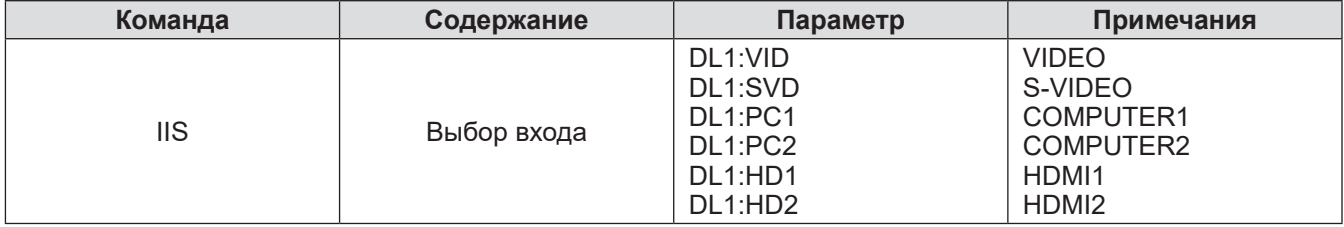

**Примечание**

• Команды управления доступны, только когда подключен проектор, совместимый с DIGITAL LINK.

• Команды управления для подключенного проектора см. в инструкциях по эксплуатации используемого проектора.

# **Разъем <REMOTE IN>**

Даже когда сигнал пульта дистанционного управления не достигает проектора, блоком сопряжения можно управлять удаленно (дистанционно) — для этого служит панель управления, установленная в отдельном месте, когда используется разъем <REMOTE IN> блока сопряжения.

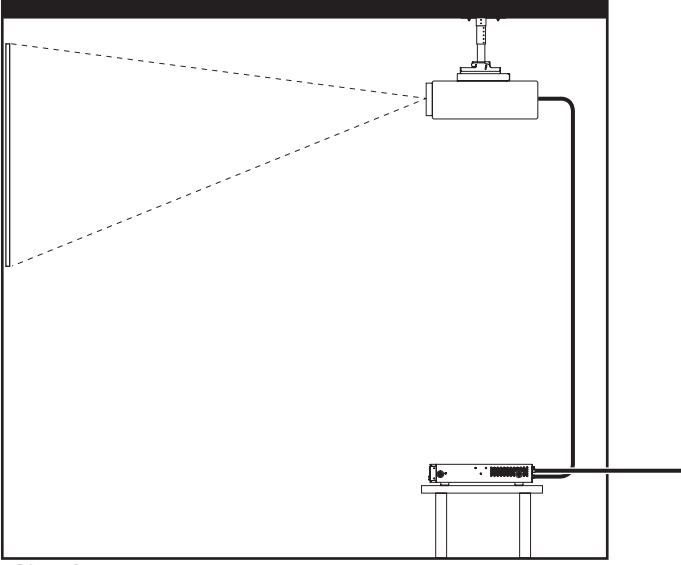

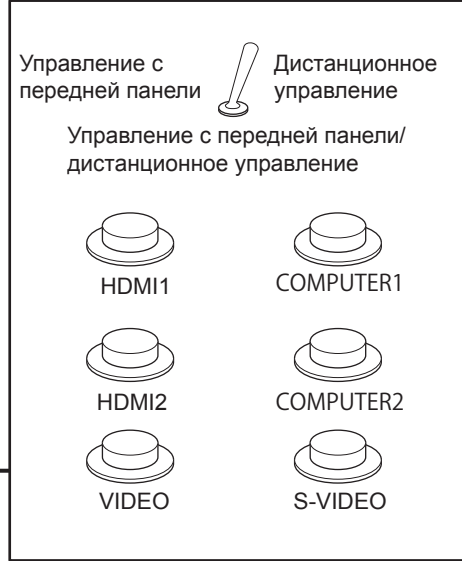

Конференц-зал или другое место установки Панель для дистанционного управления находится в другом месте

### ■**Назначение контактов и названия сигналов**

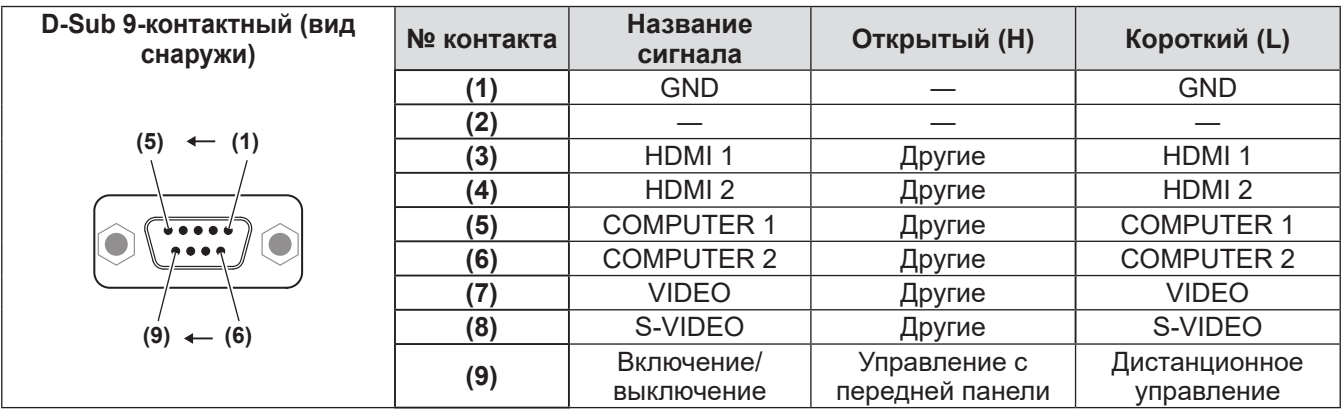

### **Внимание**

z Во время управления замкните накоротко контакты **(1)** и **(9)**.

z Когда контакты **(1)** и **(9)** замкнуты накоротко, кнопки <HDMI 1>/<HDMI 2>/<COMPUTER 1>/<COMPUTER 2>/<S-VIDEO>/<VIDEO> на блоке сопряжения, пункт [INPUT SELECT] в меню и команда переключения входного сигнала у RS-232C становятся недоступны.

# **Список совместимых сигналов**

Сигналы изображений, совместимые с входом блока сопряжения, показаны в следующей таблице.

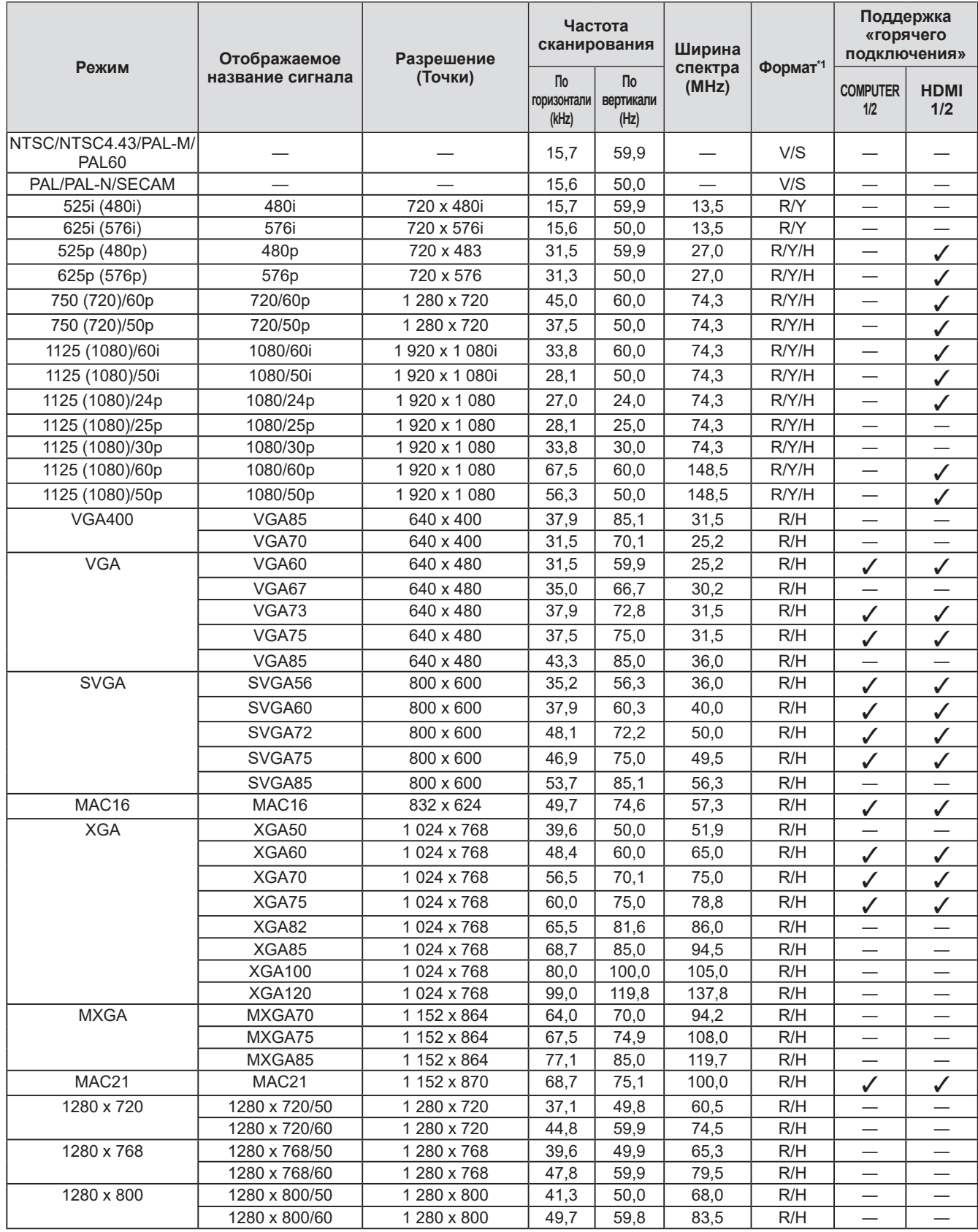

*PУССКИЙ - 51*

## **Техническая информация**

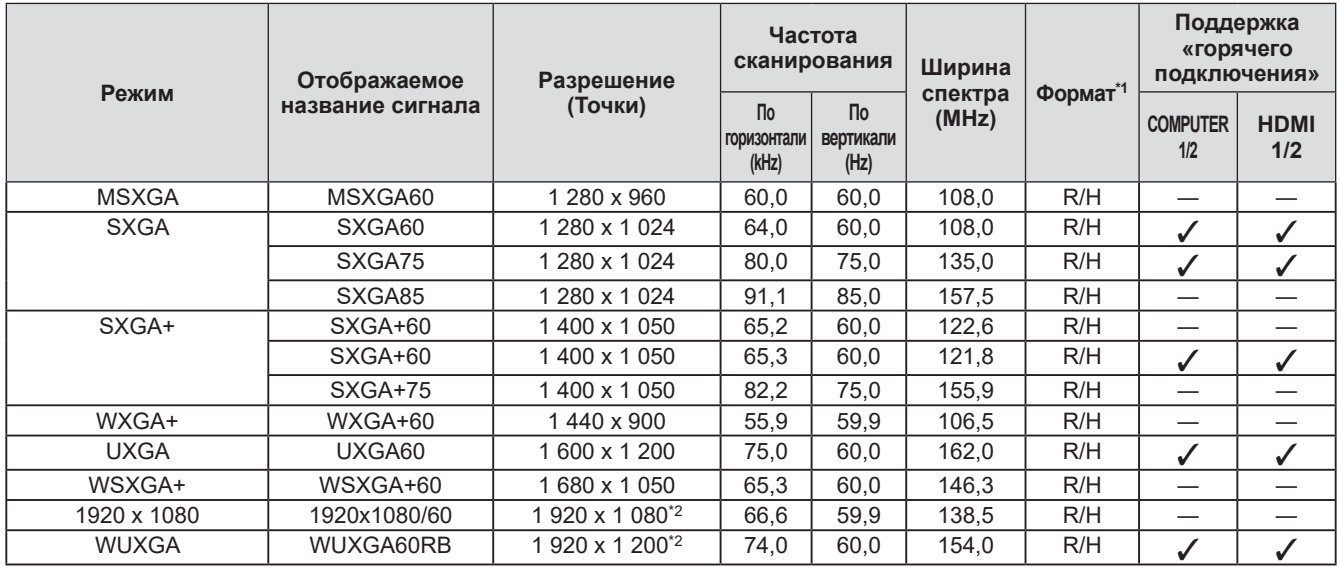

\*1: Следующие сигналы показывают формат.

- V: видео
- S: S-video
- R: RGB
- Y: YC<sub>B</sub>C<sub>R</sub>/YP<sub>B</sub>P<sub>R</sub> H: HDMI
- \*2: Совместимость с VESA CVT-RB (уменьшенное затемнение).

#### **Примечание**

- Символ «i», стоящий после разрешения, обозначает чередующийся сигнал.
- При подаче чередующихся сигналов может возникнуть мерцание на проецируемом изображении.

## **Список поддерживаемых 3D-сигналов**

3D-сигналы, поддерживаемые блоком сопряжения, — это сигналы HDMI, указанные в следующей таблице.

• В случае вывода 3D-сигнала на проектор, не поддерживающий 3D-изображение, отображается значок, означающий, что 3D-изображение не может быть выведено, и изображение исчезает. В этом случае смените входной сигнал на 2D.

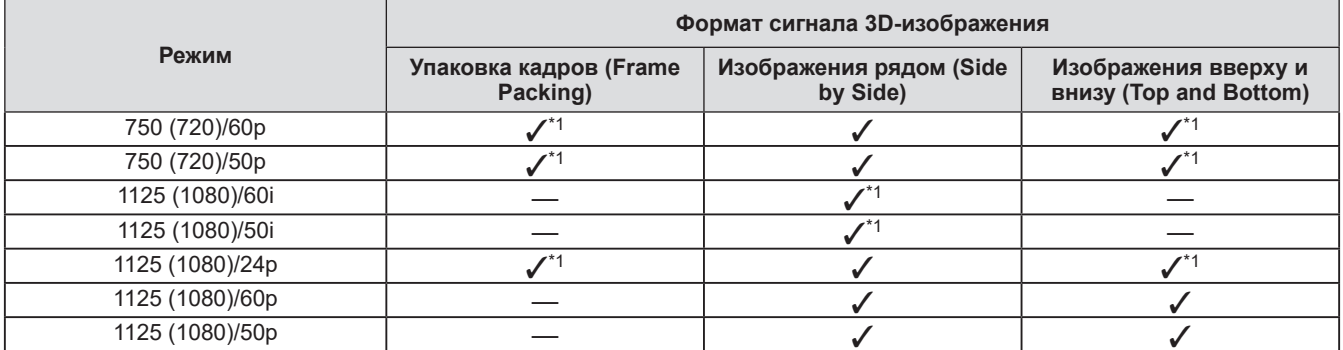

\*1: Обязательный формат 3D-сигнала в стандарте HDMI.

# **Технические характеристики Технические характеристики**

### Технические характеристики блока сопряжения описываются в следующей таблице.

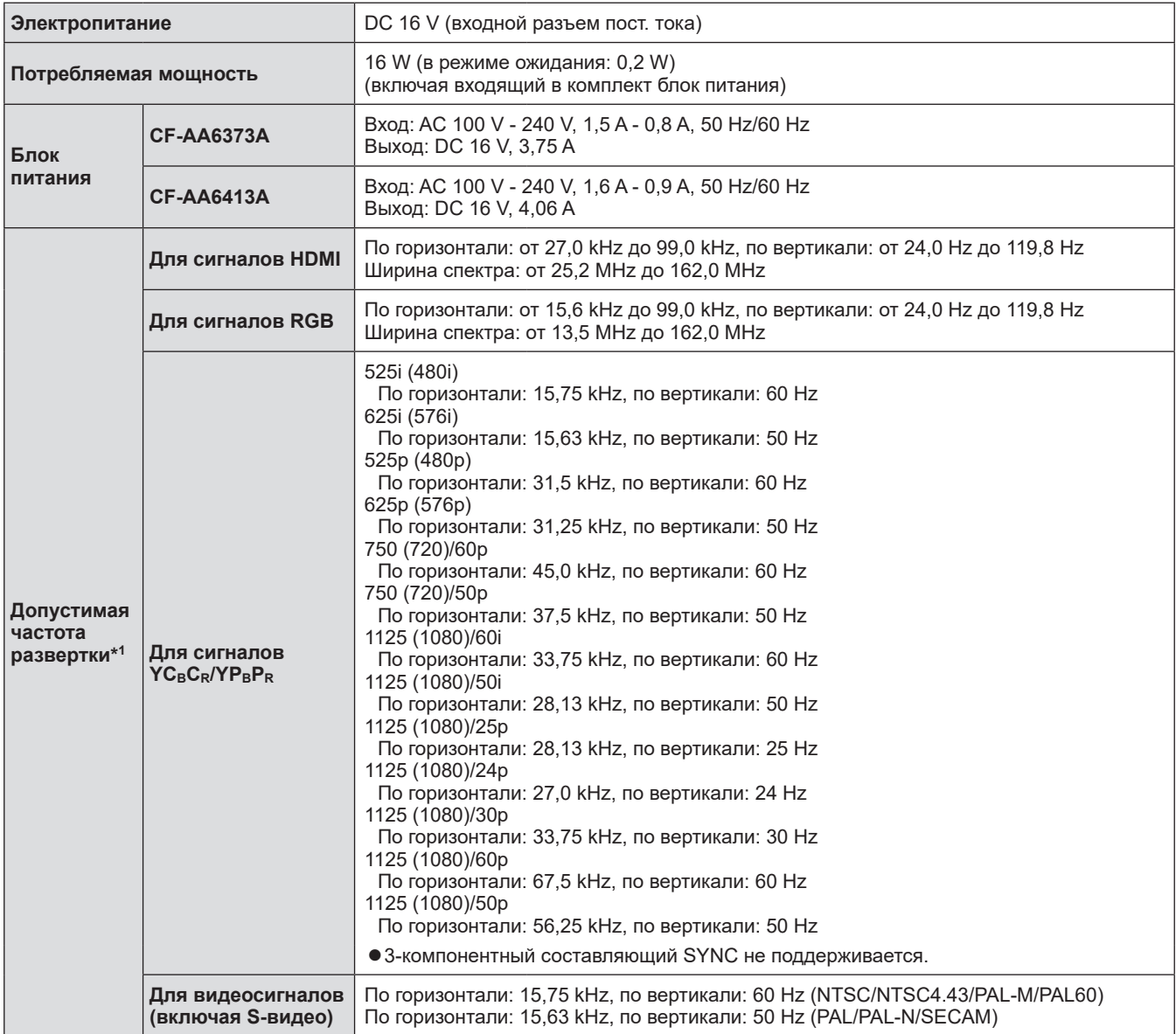

# **Технические характеристики**

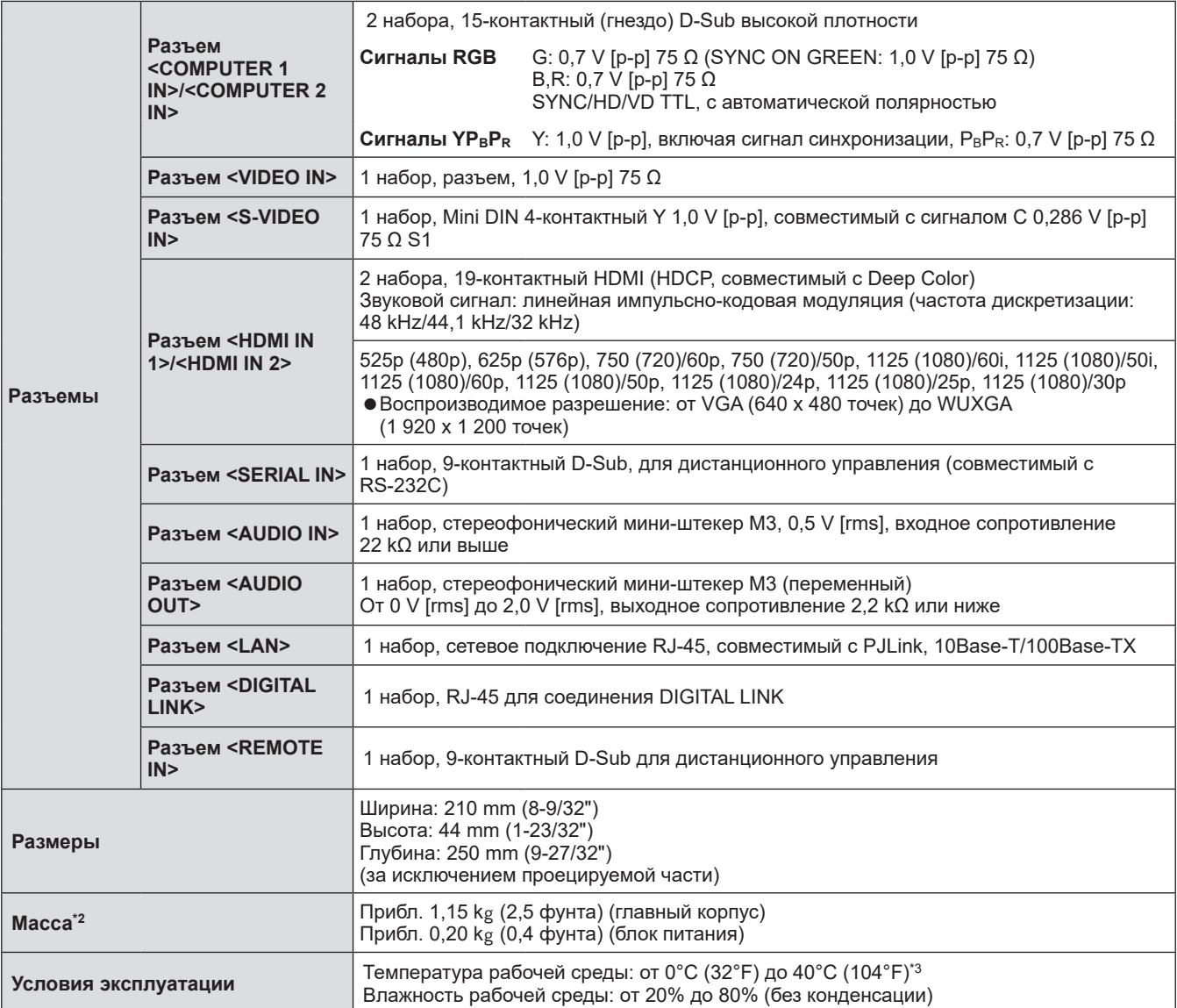

\*1: Типы сигналов изображений, совместимых с блоком сопряжения, см. в разделе «Список совместимых сигналов» (⇒ стр. 51).

\*2: Без аксессуаров, например шнура питания и монтажных кронштейнов.

\*3: При использовании устройства на высоте от 1 400 m (4 593') до 2 700 m (8 858') над уровнем моря температура рабочей среды должна составлять от 0 °C (32 °F) до 35 °C (95 °F). Устройство нельзя использовать на высоте более 2 700 m (8 858') над уровнем моря.

# **Размеры**

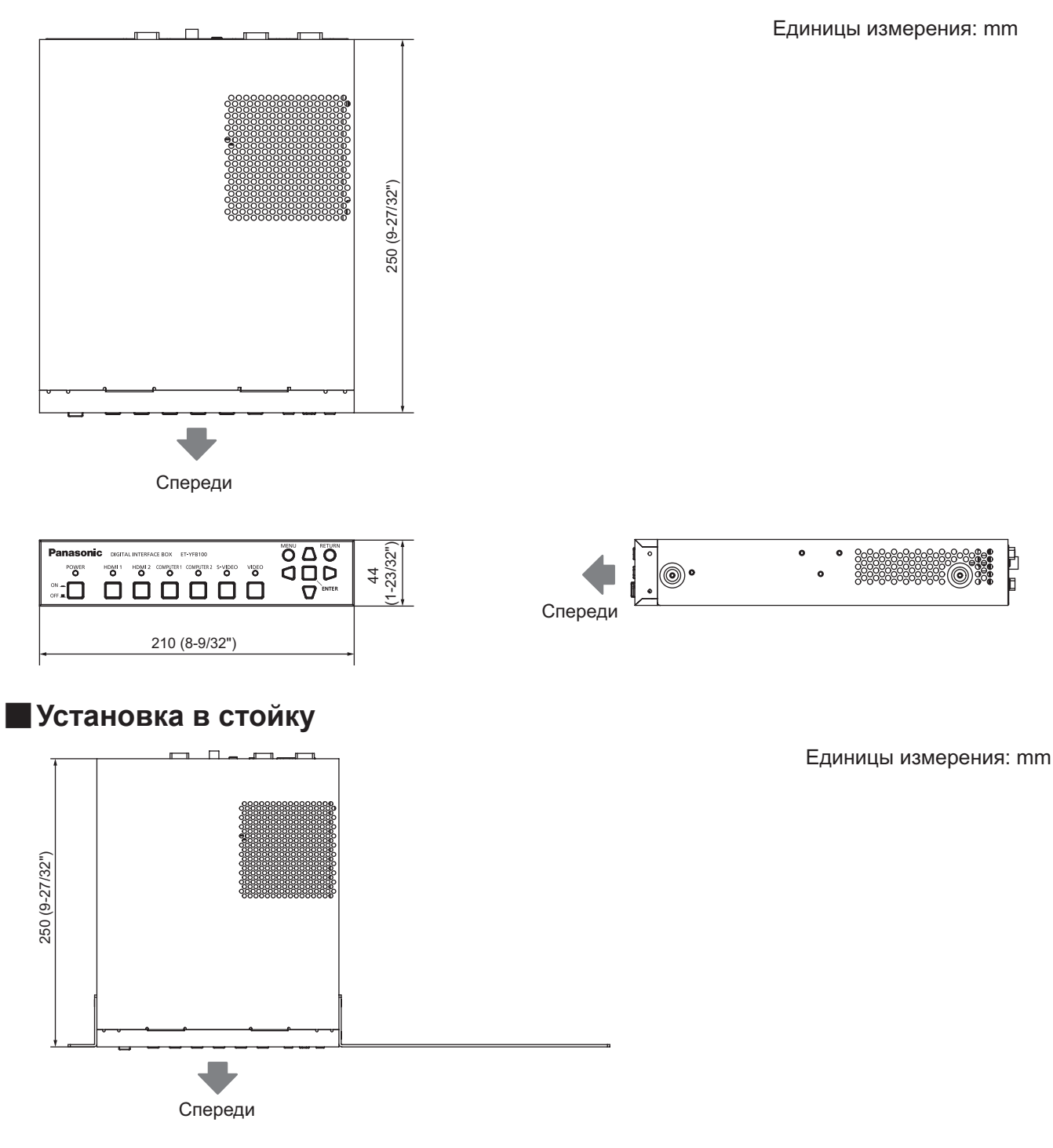

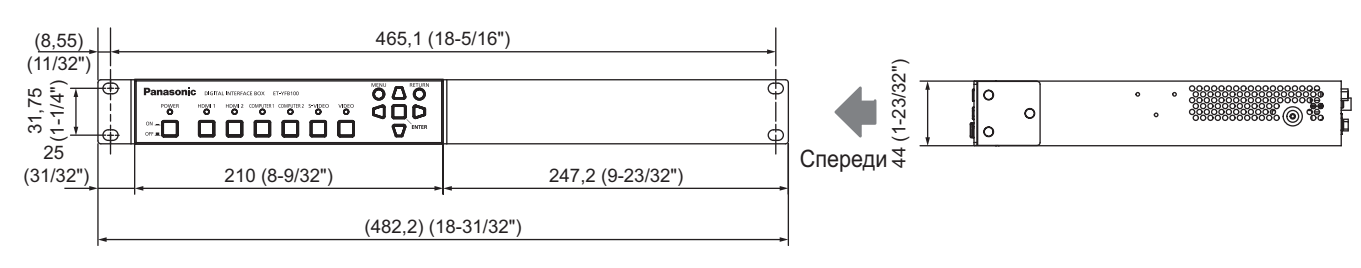

Единицы измерения: mm

È

*PУССКИЙ - 55*

# **Размеры**

### ■**Установка на нижнюю часть стола**

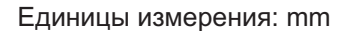

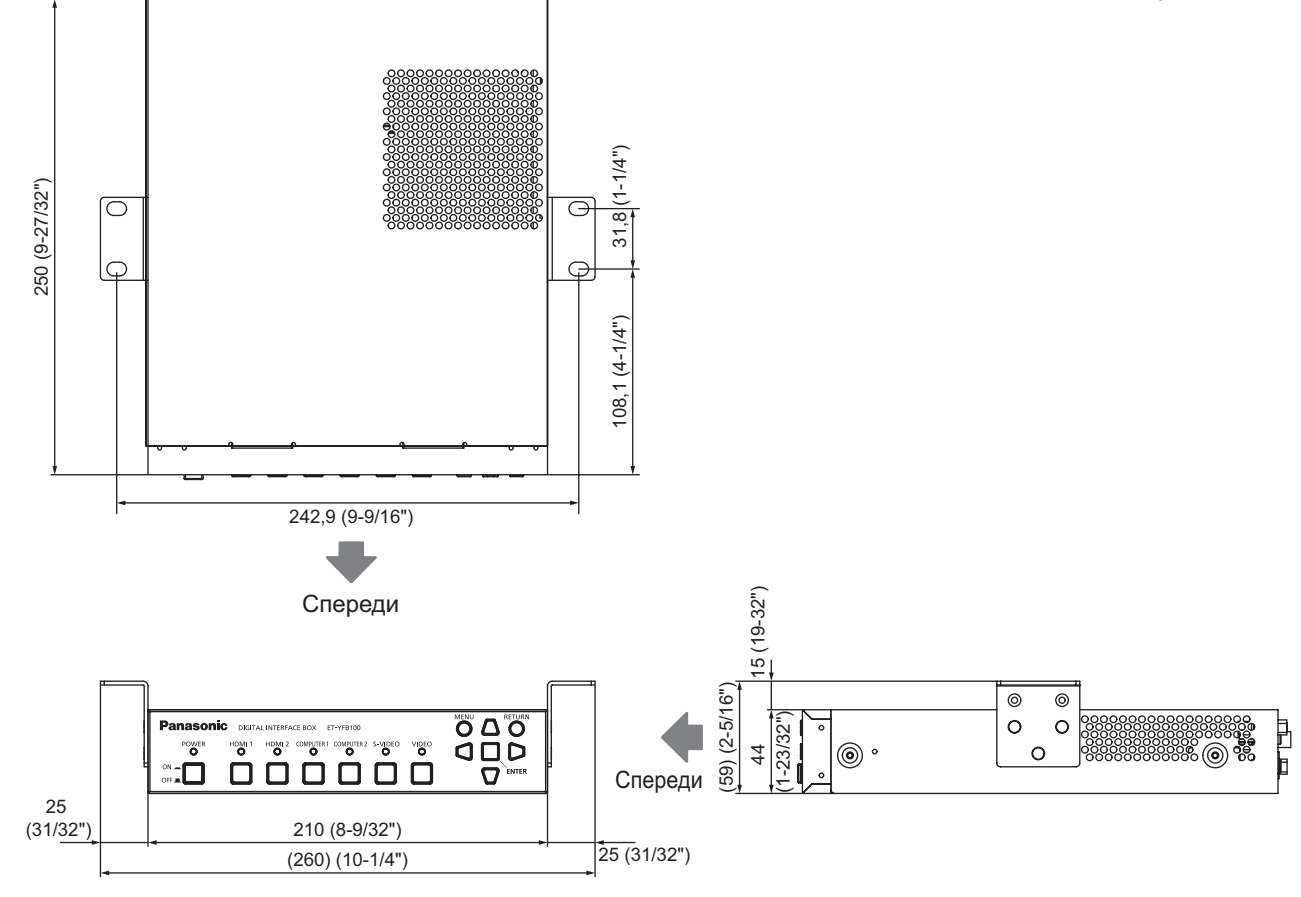

## ■**Установка на стол или полку**

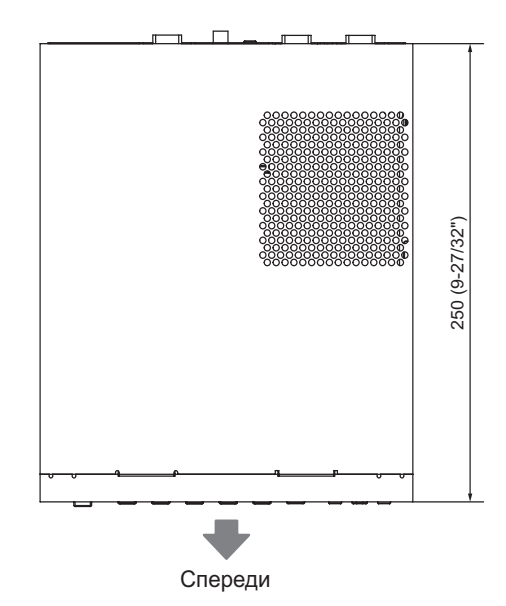

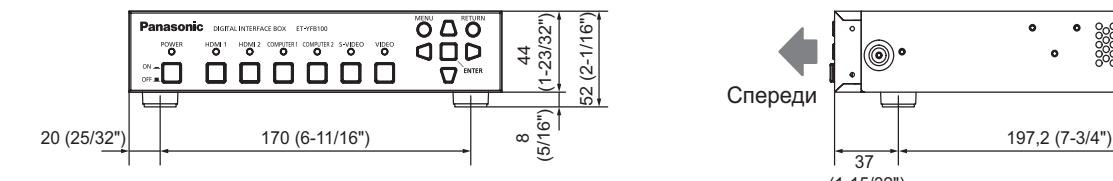

Единицы измерения: mm

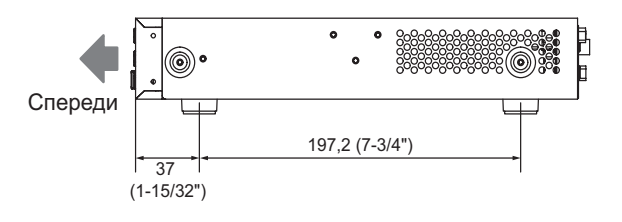

*56 - PУССКИЙ*

# **Указатель**

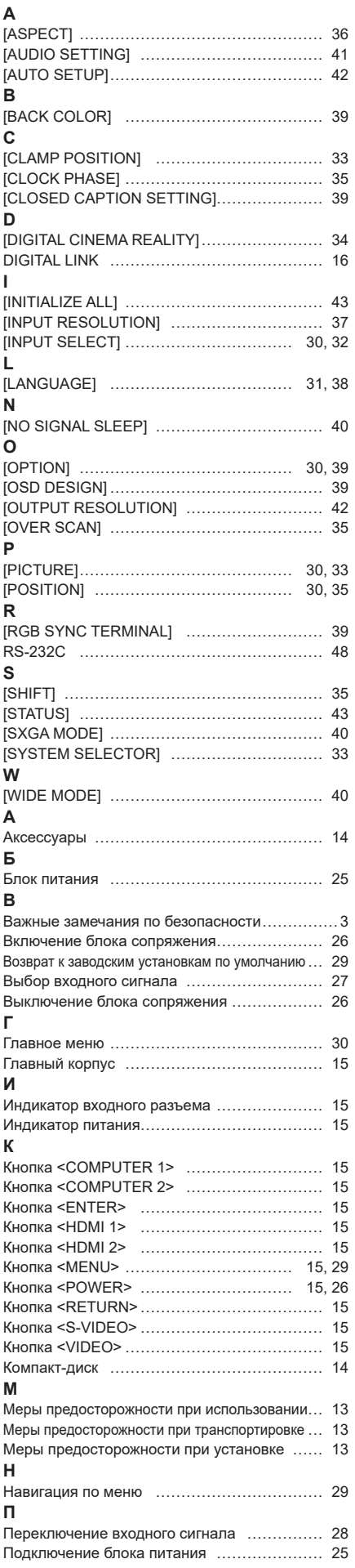

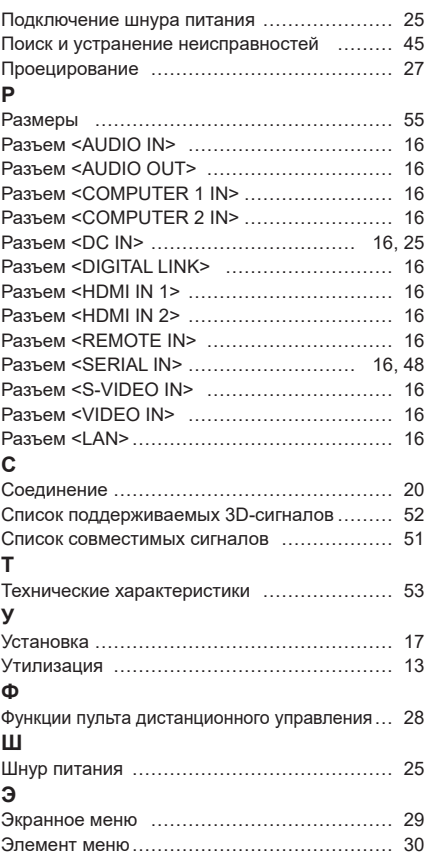

### **Утилизация старого оборудования Только для Европейского Союза и стран с системами переработки**

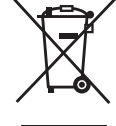

Этот знак на изделиях, упаковке и/или сопроводительной документации означает, что использованные электрические и электронные продукты не должны утилизироваться с обычными бытовыми отходами.

Для надлежащей обработки, утилизации и переработки старого оборудования сдавайте его в специальные пункты сбора в соответствии с национальным законодательством. Их правильная утилизация поможет сохранить ценные ресурсы и предотвратить возможные отрицательные последствия для здоровья людей и окружающей среды. Подробные сведения о сборе и переработке можно получить у местных властей. Согласно законодательству страны за неправильное обращение с отходами может быть наложен штраф.

# Panasonic Connect Co., Ltd.

Web Site : https://panasonic.net/cns/projector/ © Panasonic Connect Co., Ltd. 2022 W1012AM5042 -PS